# Coupleur de bus Modicon TM3 Guide de référence du matériel

05/2019

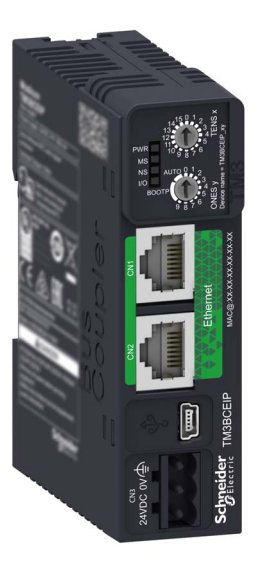

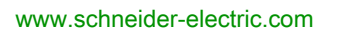

**Schneider** 

Le présent document comprend des descriptions générales et/ou des caractéristiques techniques des produits mentionnés. Il ne peut pas être utilisé pour définir ou déterminer l'adéquation ou la fiabilité de ces produits pour des applications utilisateur spécifiques. Il incombe à chaque utilisateur ou intégrateur de réaliser l'analyse de risques complète et appropriée, l'évaluation et le test des produits pour ce qui est de l'application à utiliser et de l'exécution de cette application. Ni la société Schneider Electric ni aucune de ses sociétés affiliées ou filiales ne peuvent être tenues pour responsables de la mauvaise utilisation des informations contenues dans le présent document. Si vous avez des suggestions, des améliorations ou des corrections à apporter à cette publication, veuillez nous en informer.

Vous acceptez de ne pas reproduire, excepté pour votre propre usage à titre non commercial, tout ou partie de ce document et sur quelque support que ce soit sans l'accord écrit de Schneider Electric. Vous acceptez également de ne pas créer de liens hypertextes vers ce document ou son contenu. Schneider Electric ne concède aucun droit ni licence pour l'utilisation personnelle et non commerciale du document ou de son contenu, sinon une licence non exclusive pour une consultation « en l'état », à vos propres risques. Tous les autres droits sont réservés.

Toutes les réglementations locales, régionales et nationales pertinentes doivent être respectées lors de l'installation et de l'utilisation de ce produit. Pour des raisons de sécurité et afin de garantir la conformité aux données système documentées, seul le fabricant est habilité à effectuer des réparations sur les composants.

Lorsque des équipements sont utilisés pour des applications présentant des exigences techniques de sécurité, suivez les instructions appropriées.

La non-utilisation du logiciel Schneider Electric ou d'un logiciel approuvé avec nos produits matériels peut entraîner des blessures, des dommages ou un fonctionnement incorrect.

Le non-respect de cette consigne peut entraîner des lésions corporelles ou des dommages matériels.

© 2019 Schneider Electric. Tous droits réservés.

# Table des matières

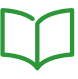

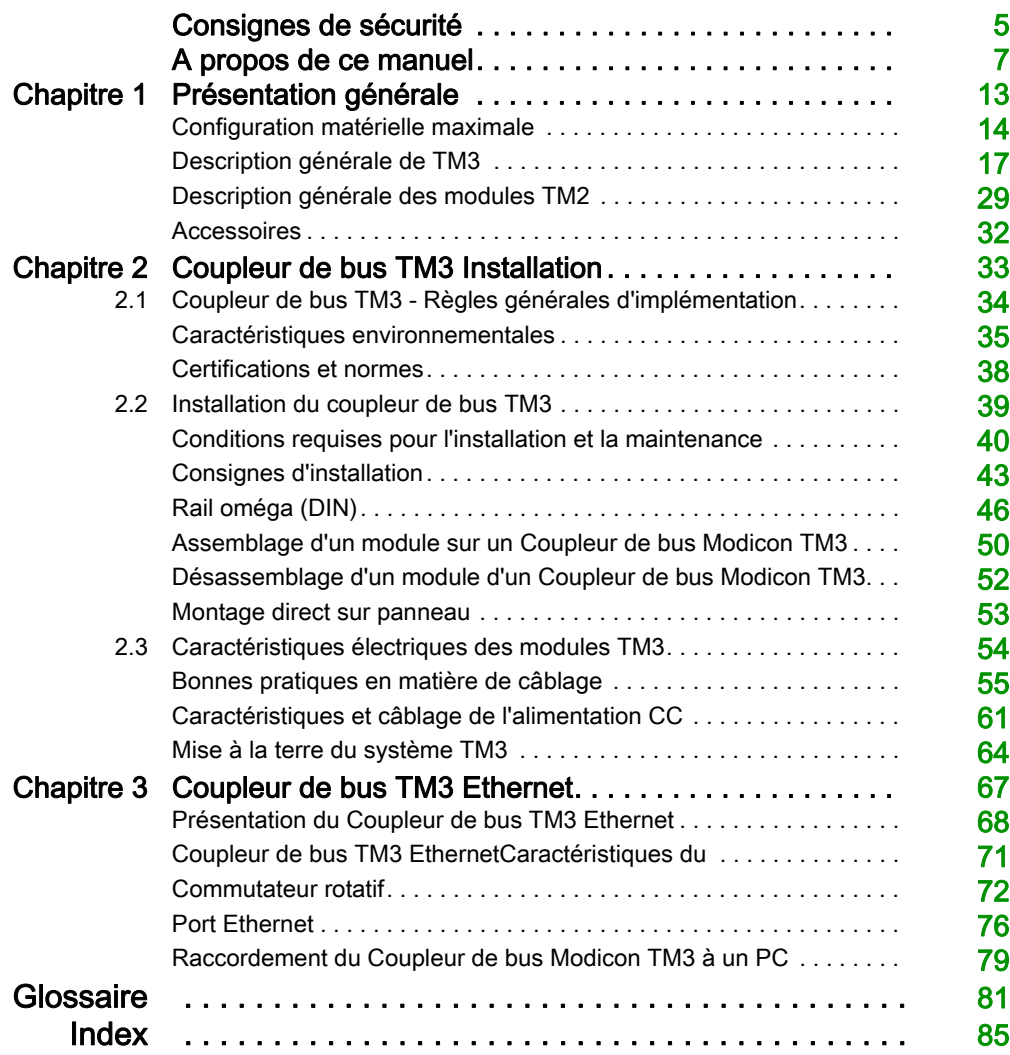

# <span id="page-4-0"></span>Consignes de sécurité

# Informations importantes

## AVIS

Lisez attentivement ces instructions et examinez le matériel pour vous familiariser avec l'appareil avant de tenter de l'installer, de le faire fonctionner, de le réparer ou d'assurer sa maintenance. Les messages spéciaux suivants que vous trouverez dans cette documentation ou sur l'appareil ont pour but de vous mettre en garde contre des risques potentiels ou d'attirer votre attention sur des informations qui clarifient ou simplifient une procédure.

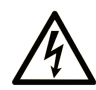

La présence de ce symbole sur une étiquette "Danger" ou "Avertissement" signale un risque d'électrocution qui provoquera des blessures physiques en cas de non-respect des consignes de sécurité.

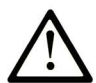

Ce symbole est le symbole d'alerte de sécurité. Il vous avertit d'un risque de blessures corporelles. Respectez scrupuleusement les consignes de sécurité associées à ce symbole pour éviter de vous blesser ou de mettre votre vie en danger.

# **A DANGER**

DANGER signale un risque qui, en cas de non-respect des consignes de sécurité, provoque la mort ou des blessures graves.

# A AVERTISSEMENT

AVERTISSEMENT signale un risque qui, en cas de non-respect des consignes de sécurité, peut provoquer la mort ou des blessures graves.

# **ATTENTION**

ATTENTION signale un risque qui, en cas de non-respect des consignes de sécurité, peut provoquer des blessures légères ou moyennement graves.

# **AVIS**

AVIS indique des pratiques n'entraînant pas de risques corporels.

#### REMARQUE IMPORTANTE

L'installation, l'utilisation, la réparation et la maintenance des équipements électriques doivent être assurées par du personnel qualifié uniquement. Schneider Electric décline toute responsabilité quant aux conséquences de l'utilisation de ce matériel.

Une personne qualifiée est une personne disposant de compétences et de connaissances dans le domaine de la construction, du fonctionnement et de l'installation des équipements électriques, et ayant suivi une formation en sécurité leur permettant d'identifier et d'éviter les risques encourus.

#### QUALIFICATION DU PERSONNEL

Seules les personnes ayant suivi la formation adéquate, qui connaissent et comprennent le contenu du présent document ainsi que toutes les autres documentations de produit concernées, sont habilitées à utiliser et manipuler ce produit.

La personne qualifiée doit être capable de détecter d'éventuels dangers qui pourraient découler du paramétrage, de modifications des valeurs de paramétrage et plus généralement des équipements mécaniques, électriques ou électroniques. La personne qualifiée doit connaître les normes, dispositions et régulations liées à la prévention des accidents de travail, et doit les observer lors de la conception et de l'implémentation du système.

#### UTILISATION PREVUE

Les produits décrits ou concernés par le présent document, ainsi que les logiciels, accessoires et options, sont des coupleurs de bus conçus pour une utilisation industrielle dans le respect des instructions, directives, exemples et consignes de sécurité que vous trouverez dans ce document ou dans d'autres documentations en rapport.

Le produit doit être utilisé conformément aux directives et réglementations de sécurité applicables, aux exigences mentionnées et aux données techniques.

Avant d'utiliser le produit, vous devez effectuer une analyse des risques liés à l'application prévue. Selon les résultats de cette analyse, les mesures de sécurité appropriées doivent être mises en place.

Comme le produit est utilisé en tant que composant d'une machine ou d'un processus, vous devez garantir la sécurité des personnes par une conception adaptée du système global.

N'utilisez le produit qu'avec les câbles et accessoires spécifiés. N'employez que des accessoires et des pièces de rechange authentiques.

Toute utilisation autre que celle explicitement autorisée est interdite et peut entraîner des risques imprévus.

# <span id="page-6-0"></span>A propos de ce manuel

# Présentation

### Objectif du document

Ce guide décrit la mise en œuvre matérielle du Coupleur de bus Modicon TM3. Il présente la description, les caractéristiques, les schémas de câblage et les détails d'installation du Coupleur de bus Modicon TM3.

#### Champ d'application

Ce document a été actualisé pour le lancement d'EcoStruxure™ Machine Expert V1.1.

Pour plus d'informations sur la conformité des produits avec les normes environnementales (RoHS, REACH, PEP, EOLI, etc.), consultez le site [www.schneider-electric.com/green-premium](https://www.schneider-electric.com/green-premium).

Les caractéristiques techniques des équipements décrits dans ce document sont également fournies en ligne. Pour accéder à ces informations en ligne :

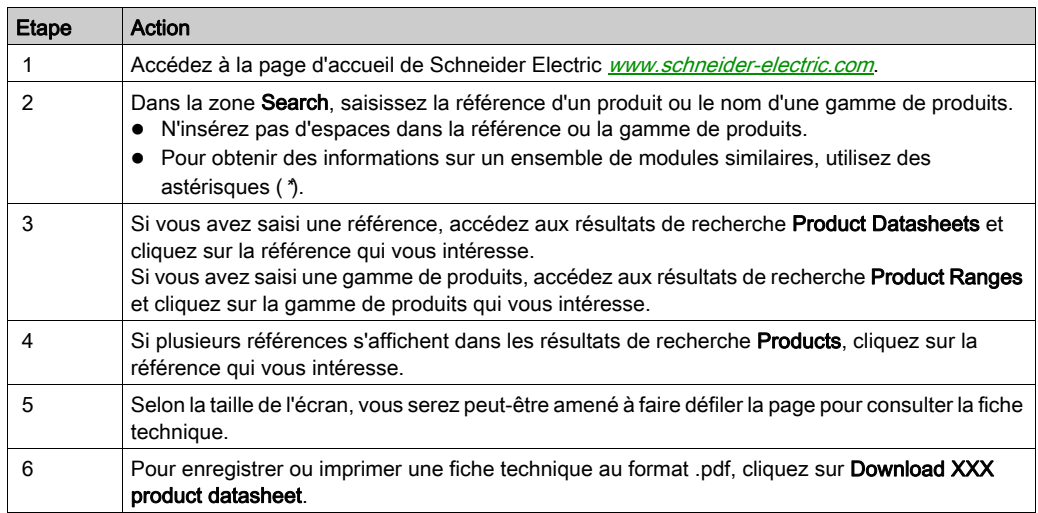

Les caractéristiques présentées dans ce document devraient être identiques à celles fournies en ligne. Toutefois, en application de notre politique d'amélioration continue, nous pouvons être amenés à réviser le contenu du document afin de le rendre plus clair et plus précis. Si vous constatez une différence entre le document et les informations fournies en ligne, utilisez ces dernières en priorité.

# Document(s) à consulter

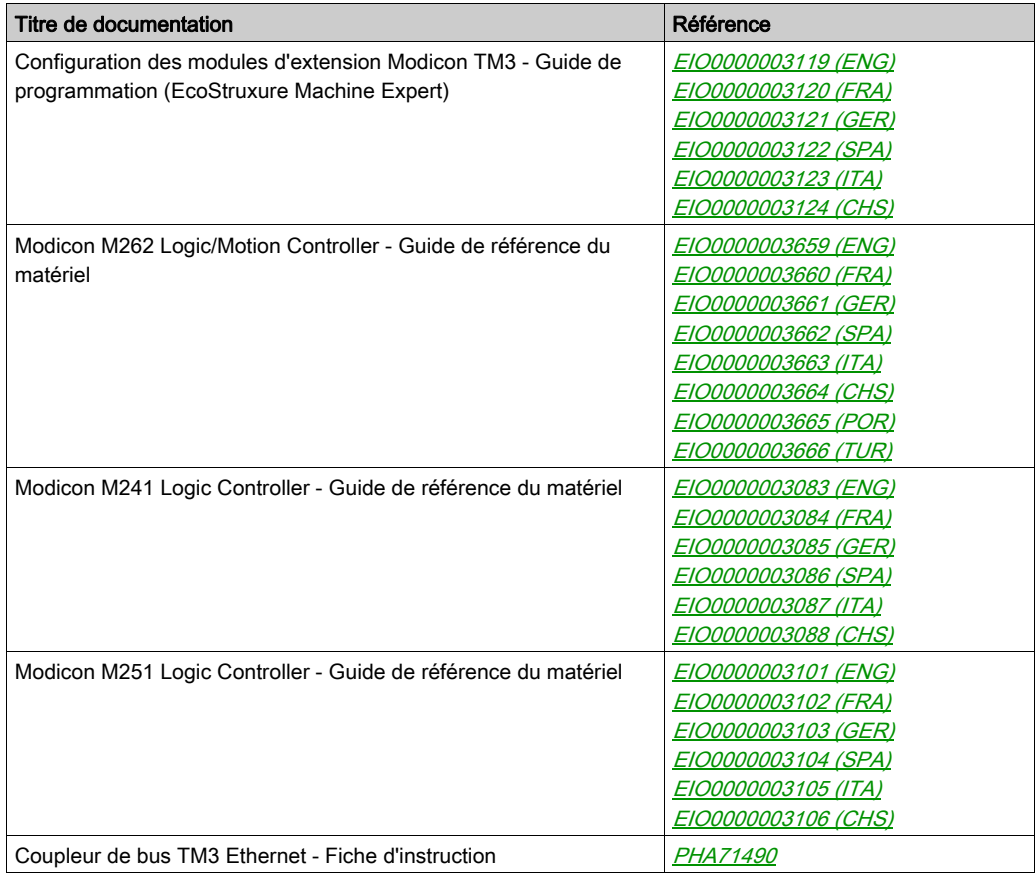

Vous pouvez télécharger ces publications et autres informations techniques depuis notre site web à l'adresse : https://www.schneider-electric.com/en/download

## Information spécifique au produit

# A A DANGER

## RISQUE DE CHOC ELECTRIQUE, D'EXPLOSION OU D'ECLAIR D'ARC

- Coupez toutes les alimentations de tous les équipements, y compris les équipements connectés, avant de retirer les caches ou les portes d'accès, ou avant d'installer ou de retirer des accessoires, matériels, câbles ou fils, sauf dans les cas de figure spécifiquement indiqués dans le guide de référence du matériel approprié à cet équipement.
- Utilisez toujours un appareil de mesure de tension réglé correctement pour vous assurer que l'alimentation est coupée conformément aux indications.
- Remettez en place et fixez tous les caches de protection, accessoires, matériels, câbles et fils et vérifiez que l'appareil est bien relié à la terre avant de le remettre sous tension.
- N'utilisez que la tension indiquée pour faire fonctionner cet équipement et les produits associés.

#### Le non-respect de ces instructions provoquera la mort ou des blessures graves.

# **A DANGER**

## RISQUE D'EXPLOSION

Installer et utiliser cet équipement exclusivement dans des zones non dangereuses.

Le non-respect de ces instructions provoquera la mort ou des blessures graves.

# A AVERTISSEMENT

# PERTE DE CONTROLE

- Le concepteur d'un système de commande doit envisager les modes de défaillance possibles des chemins de commande et, pour certaines fonctions de commande critiques, prévoir un moyen d'atteindre un état sécurisé en cas de défaillance d'un chemin, et après cette défaillance. Par exemple, l'arrêt d'urgence, l'arrêt en cas de surcourse, la coupure de courant et le redémarrage sont des fonctions de contrôle cruciales.
- Des canaux de commande séparés ou redondants doivent être prévus pour les fonctions de commande critique.
- Les liaisons de communication peuvent faire partie des canaux de commande du système. Soyez particulièrement attentif aux implications des retards de transmission imprévus ou des pannes de liaison.
- Respectez toutes les réglementations de prévention des accidents ainsi que les consignes de sécurité locales.<sup>1</sup>
- Chaque implémentation de cet équipement doit être testée individuellement et entièrement pour s'assurer du fonctionnement correct avant la mise en service.

#### Le non-respect de ces instructions peut provoquer la mort, des blessures graves ou des dommages matériels.

 $1$  Pour plus d'informations, consultez le document NEMA ICS 1.1 (dernière édition), « Safety Guidelines for the Application, Installation, and Maintenance of Solid State Control » (Directives de sécurité pour l'application, l'installation et la maintenance de commande statique) et le document NEMA ICS 7.1 (dernière édition), « Safety Standards for Construction and Guide for Selection, Installation, and Operation of Adjustable-Speed Drive Systems » (Normes de sécurité relatives à la construction et manuel de sélection, installation et opération de variateurs de vitesse) ou son équivalent en vigueur dans votre pays.

# A AVERTISSEMENT

## FONCTIONNEMENT IMPREVU DE L'EQUIPEMENT

- N'utilisez que le logiciel approuvé par Schneider Electric pour faire fonctionner cet équipement.
- Mettez à jour votre programme d'application chaque fois que vous modifiez la configuration matérielle physique.

Le non-respect de ces instructions peut provoquer la mort, des blessures graves ou des dommages matériels.

### Terminologie utilisée dans les normes

Les termes techniques, la terminologie, les symboles et les descriptions correspondantes employés dans ce manuel ou figurant dans ou sur les produits proviennent généralement des normes internationales.

Dans les domaines des systèmes de sécurité fonctionnelle, des variateurs et de l'automatisme en général, les termes employés sont sécurité, fonction de sécurité, état sécurisé, défaut, réinitialisation du défaut, dysfonctionnement, panne, erreur, message d'erreur, dangereux, etc.

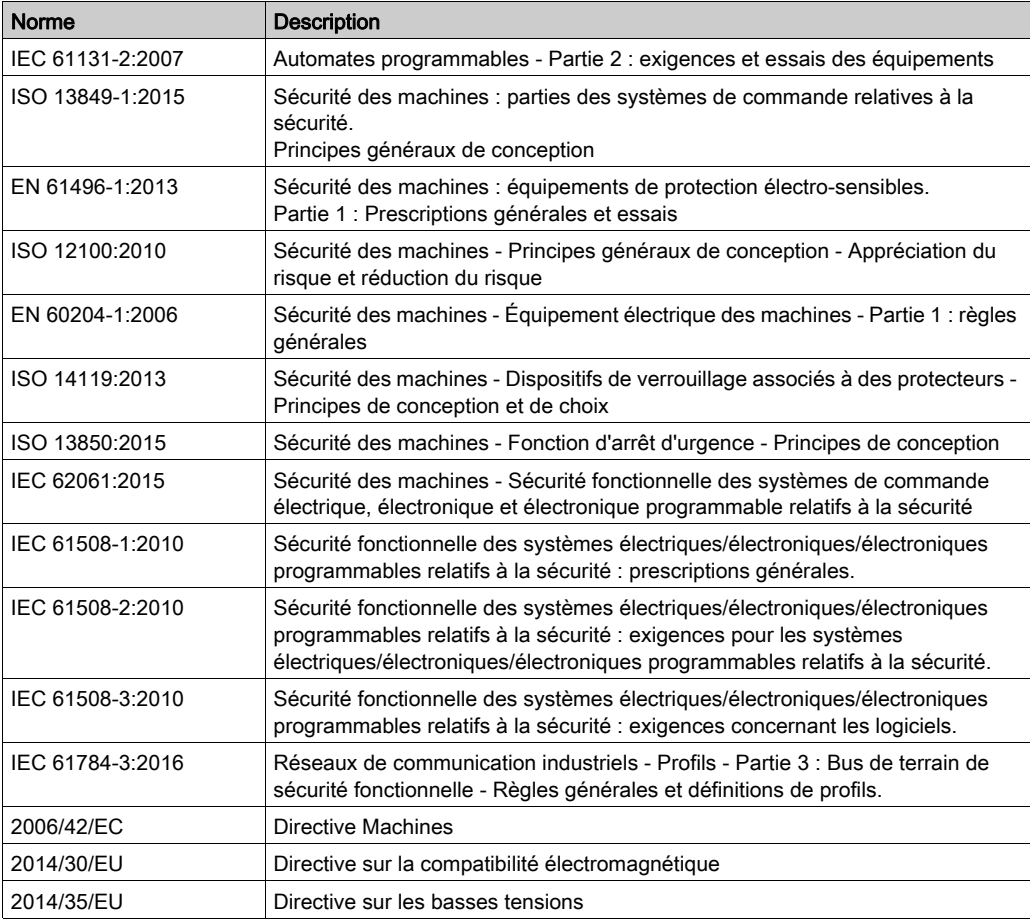

Entre autres, les normes concernées sont les suivantes :

De plus, des termes peuvent être utilisés dans le présent document car ils proviennent d'autres normes telles que :

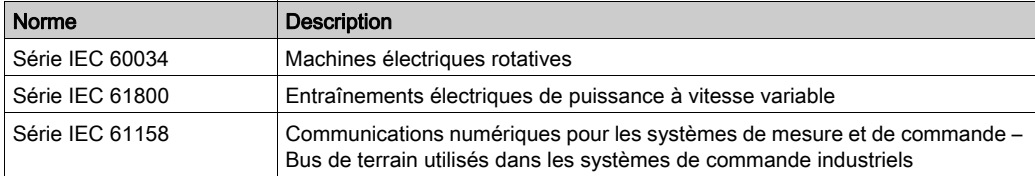

Enfin, le terme zone de fonctionnement utilisé dans le contexte de la description de dangers spécifiques a la même signification que les termes *zone dangereuse* ou *zone de danger* employés dans la directive Machines (2006/42/EC) et la norme ISO 12100:2010.

NOTE : Les normes susmentionnées peuvent s'appliquer ou pas aux produits cités dans la présente documentation. Pour plus d'informations sur chacune des normes applicables aux produits décrits dans le présent document, consultez les tableaux de caractéristiques de ces références de produit.

# <span id="page-12-0"></span>**Chapitre 1** Présentation générale

# Contenu de ce chapitre

Ce chapitre contient les sujets suivants :

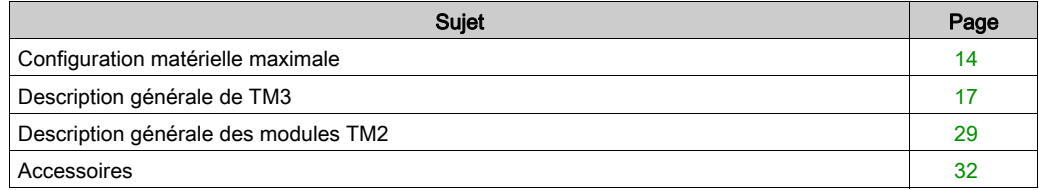

# <span id="page-13-1"></span><span id="page-13-0"></span>Configuration matérielle maximale

## Introduction

Le coupleur de bus TM3 est un équipement destiné à gérer les communications Ethernet/IP ou Modbus TCP lorsque des modules d'extension TM2/TM3 sont utilisés dans une architecture distribuée.

## Principe de configuration distribuée

L'illustration suivante présente une configuration distribuée avec un contrôleur.

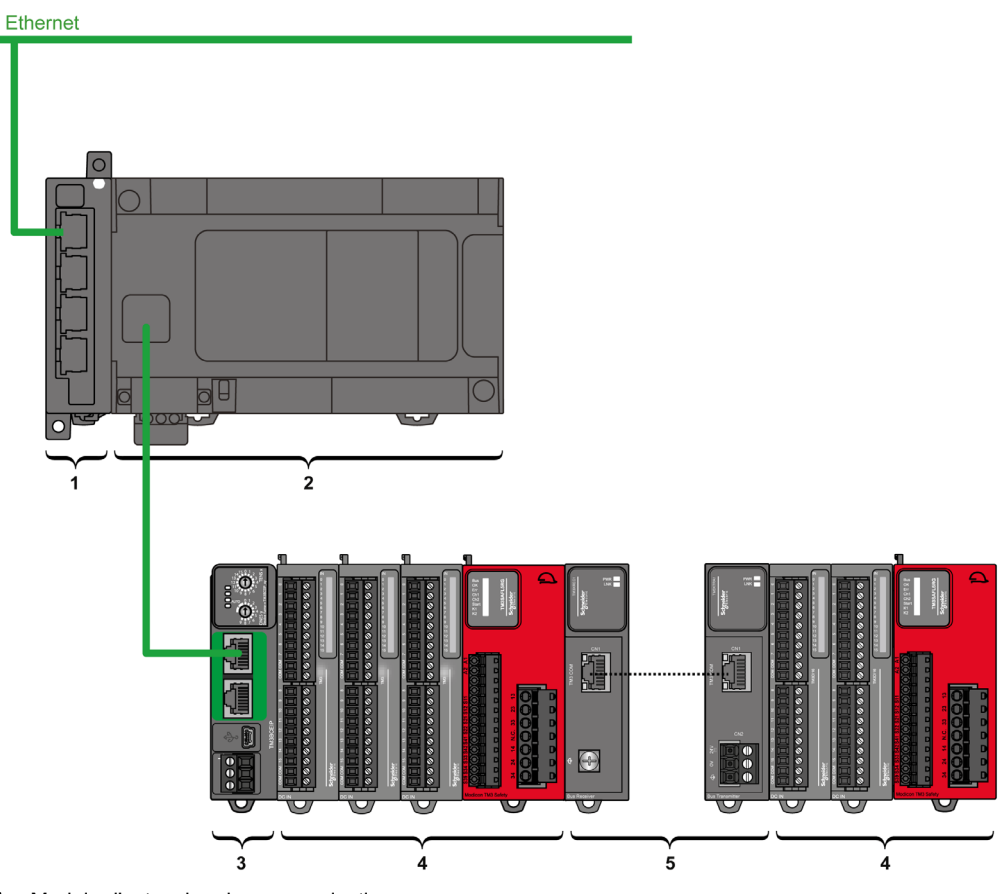

- 1 Module d'extension de communication
- 2 Contrôleur
- 3 coupleur de bus TM3
- 4 Modules d'extension TM3
- 5 Emetteur et récepteur TM3

## Architecture de configuration distribuée de coupleur de bus TM3

L'association des modules suivants crée une configuration distribuée et une flexibilité optimales :

- Contrôleur
- coupleur de bus TM3
- Modules d'extension TM3
- Modules d'extension TM2

L'illustration suivante est un exemple d'association :

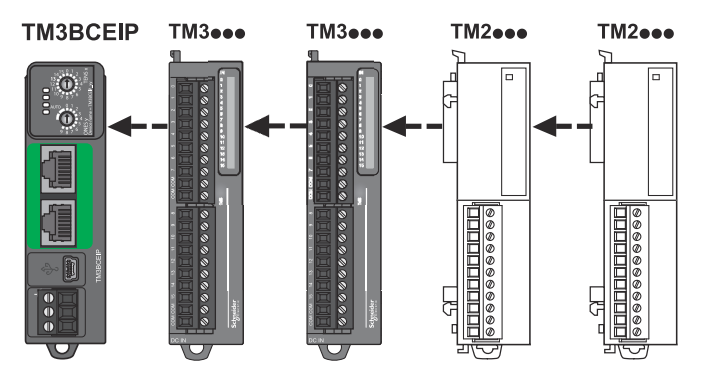

NOTE : Il est interdit de monter un module TM2 avant un module TM3, comme indiqué dans l'illustration suivante :

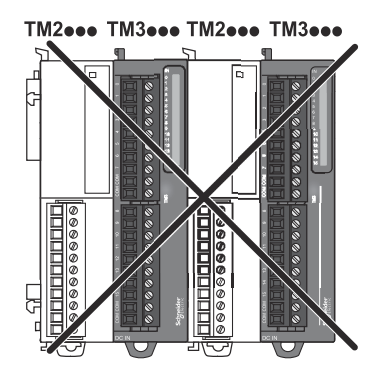

#### Nombre maximal de modules

Le coupleur de bus TM3 prend en charge jusqu'à :

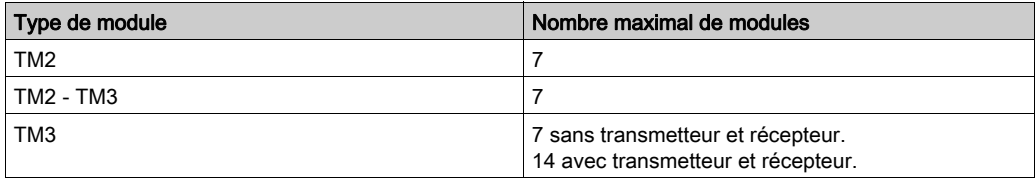

NOTE : Le logiciel EcoStruxure Machine Expert permet de valider la configuration dans la fenêtre Configuration.

NOTE : Dans certains environnements, la configuration maximale constituée de modules à forte consommation, couplée à la distance maximale autorisée entre les modules émetteur et récepteur TM3, peut générer des problèmes de communication de bus même si le logiciel EcoStruxure Machine Expert autorise une telle configuration. Dans ce cas, vous devez analyser la consommation des modules inclus dans votre configuration ainsi que la distance de câble minimale requise par votre application, et éventuellement chercher à optimiser vos choix.

# <span id="page-16-1"></span><span id="page-16-0"></span>Description générale de TM3

#### Introduction

La gamme des modules d'extension TM3 regroupe :

- des modules numériques, classés comme suit :
	- o modules d'entrées [\(voir](#page-17-0) page 18)
	- o modules de sorties [\(voir](#page-18-0) page 19)
	- o modules d'E/S mixtes [\(voir](#page-20-0) page 21)
- des modules analogiques, classés comme suit :
	- o modules d'entrées [\(voir](#page-21-0) page 22)
	- O modules de sorties [\(voir](#page-23-0) page 24)
	- o modules d'E/S mixtes [\(voir](#page-24-0) page 25)
- modules experts [\(voir](#page-25-0) page 26)
- modules récepteur et émetteur [\(voir](#page-25-1) page 26)
- modules de sécurité [\(voir](#page-26-0) page 27)

La gamme de coupleurs de bus TM3 regroupe :

coupleur de bus TM3 Ethernet

#### Coupleur de bus Modicon TM3

Le tableau suivant présente le coupleur de bus TM3, avec les types de port, de communication et de bornier :

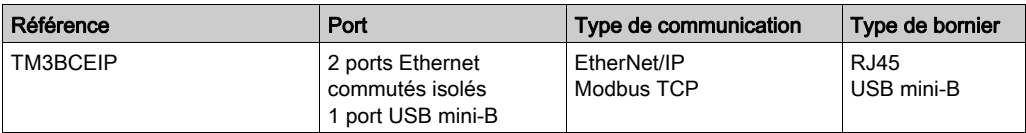

### <span id="page-17-0"></span>Modules d'entrées numériques TM3

Le tableau suivant répertorie les modules d'extension d'entrées numériques TM3, avec le type de voie, la tension nominale, le courant nominal et le type de bornier correspondants. Pour plus d'informations sur la configuration de ces modules, reportez-vous à la section Configuration des modules d'E/S numériques TM3.

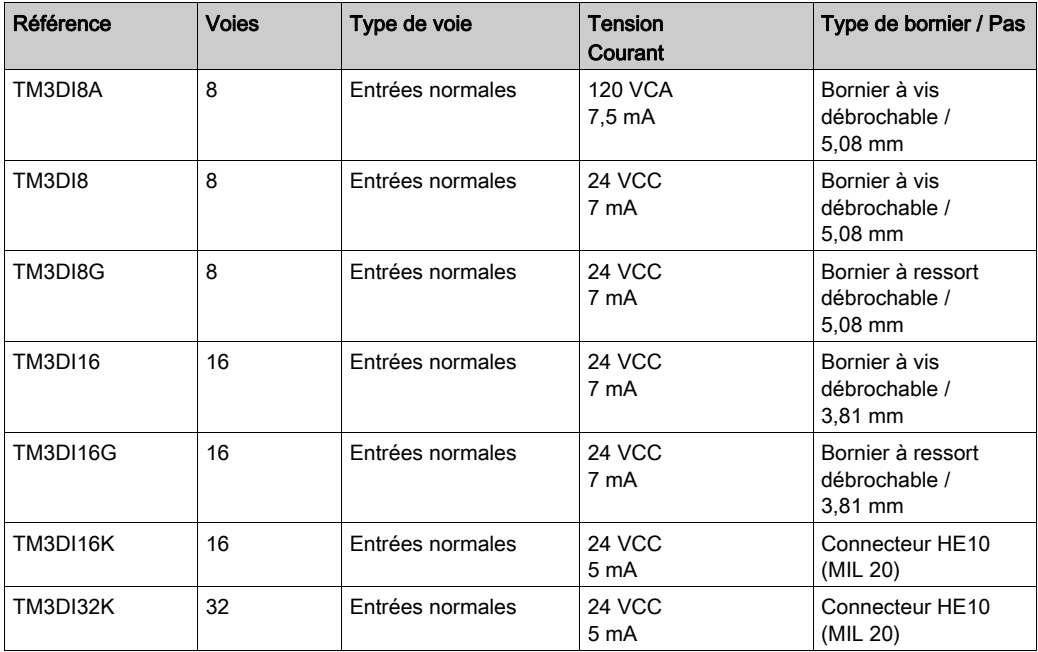

# <span id="page-18-0"></span>Modules de sorties numériques TM3

Le tableau suivant répertorie les modules de sorties numériques TM3, avec le type de voie, la tension nominale, le courant nominal et le type de bornier correspondants. Pour plus d'informations sur la configuration de ces modules, reportez-vous à la section Configuration des modules d'E/S numériques TM3.

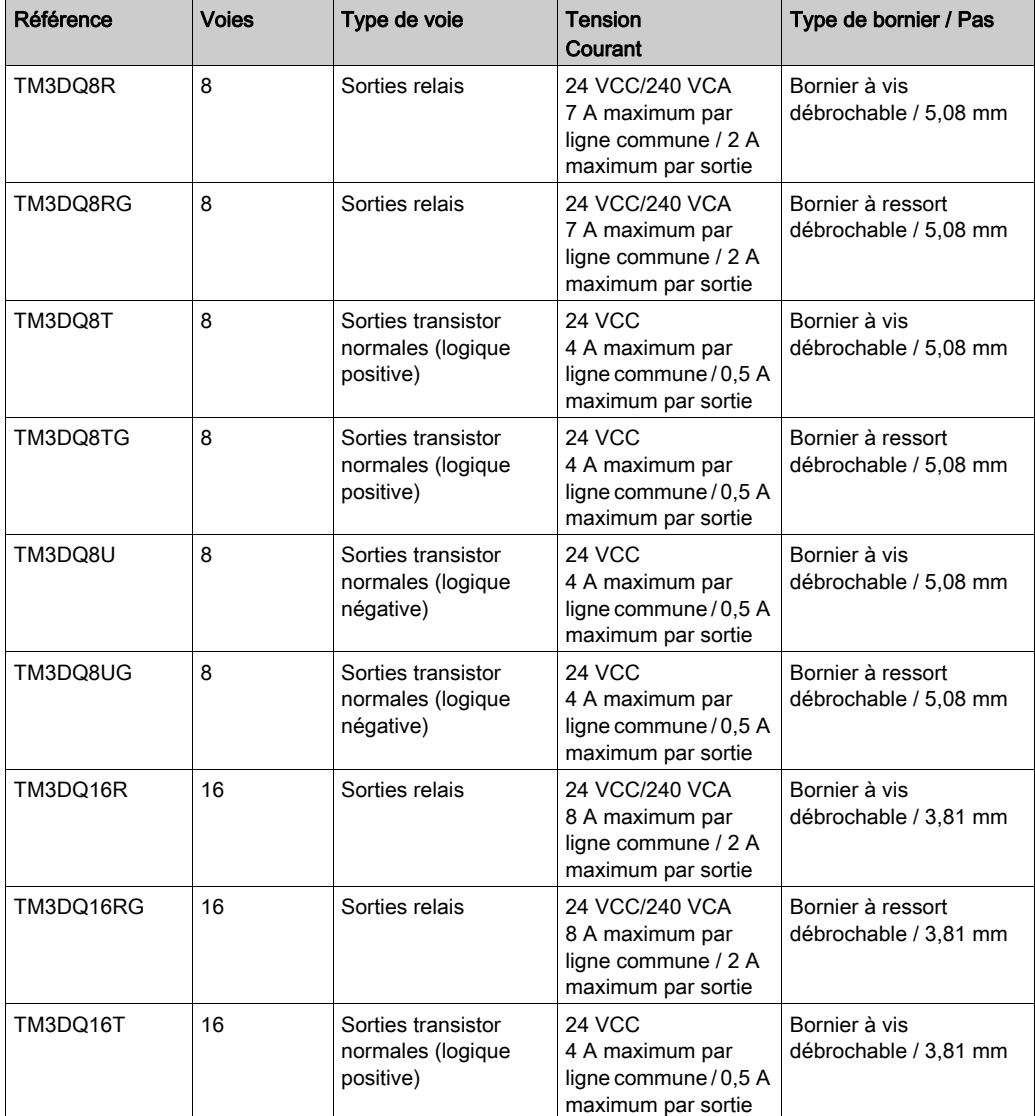

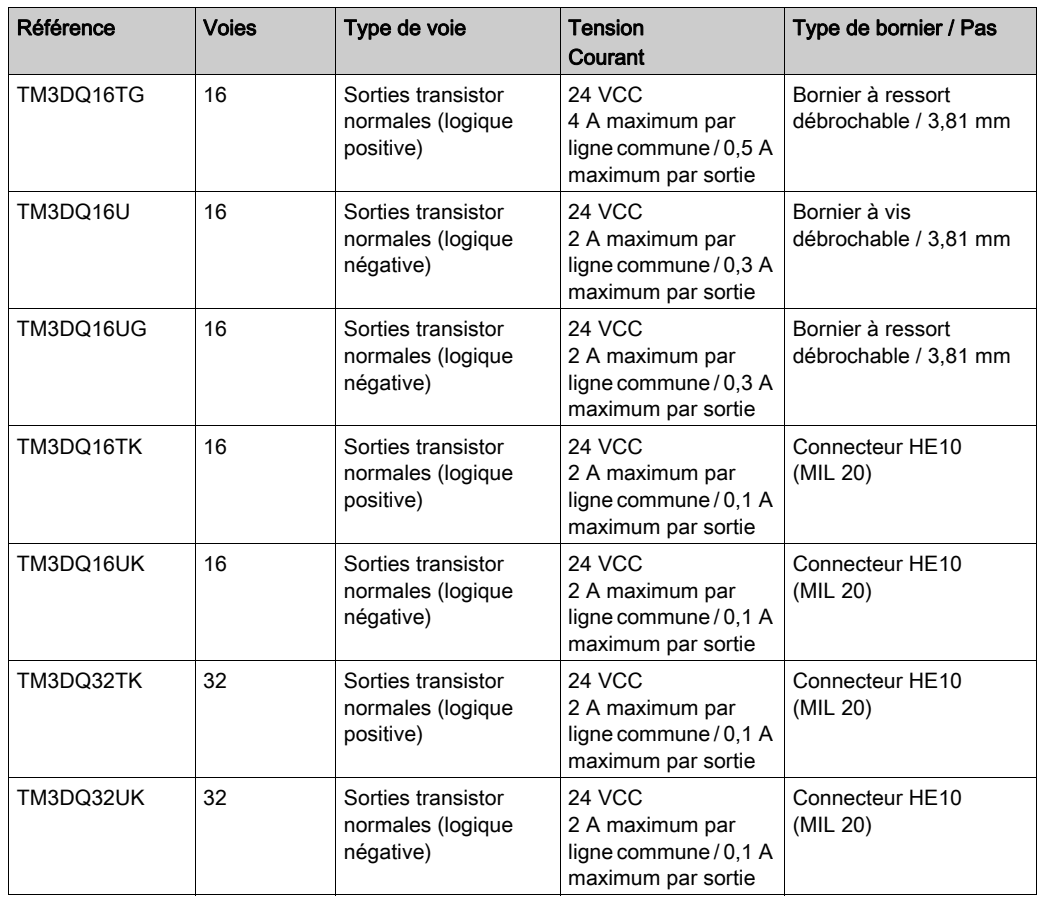

# <span id="page-20-0"></span>Modules d'E/S mixtes numériques TM3

Le tableau suivant répertorie les modules de sorties mixtesTM3 , avec le type de voie, la tension nominale, le courant nominal et le type de bornier correspondants. Pour plus d'informations sur la configuration de ces modules, reportez-vous à la section Configuration des modules d'E/S numériques TM3.

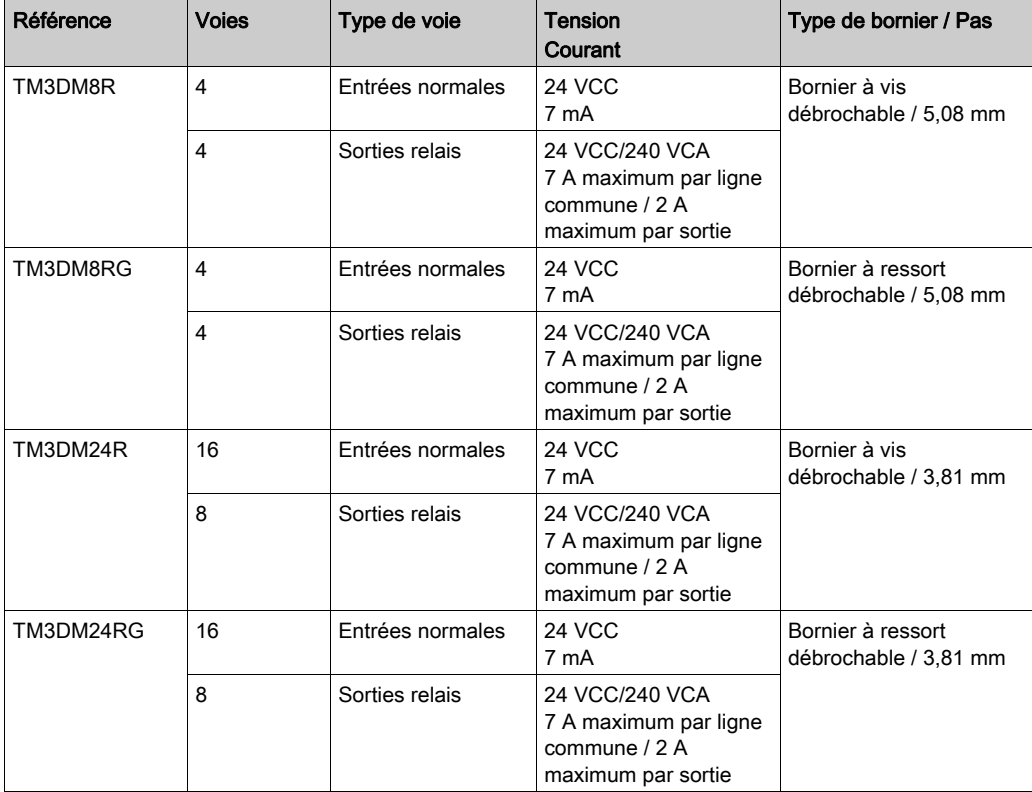

### <span id="page-21-0"></span>Modules d'entrées analogiques TM3

Le tableau suivant répertorie les modules d'extension d'entrées analogiques TM3, avec le type de voie, la tension nominale, l'intensité nominale et le type de bornier correspondants. Pour plus d'informations sur la configuration de ces modules, reportez-vous à la section Configuration des modules d'entrées analogiques TM3.

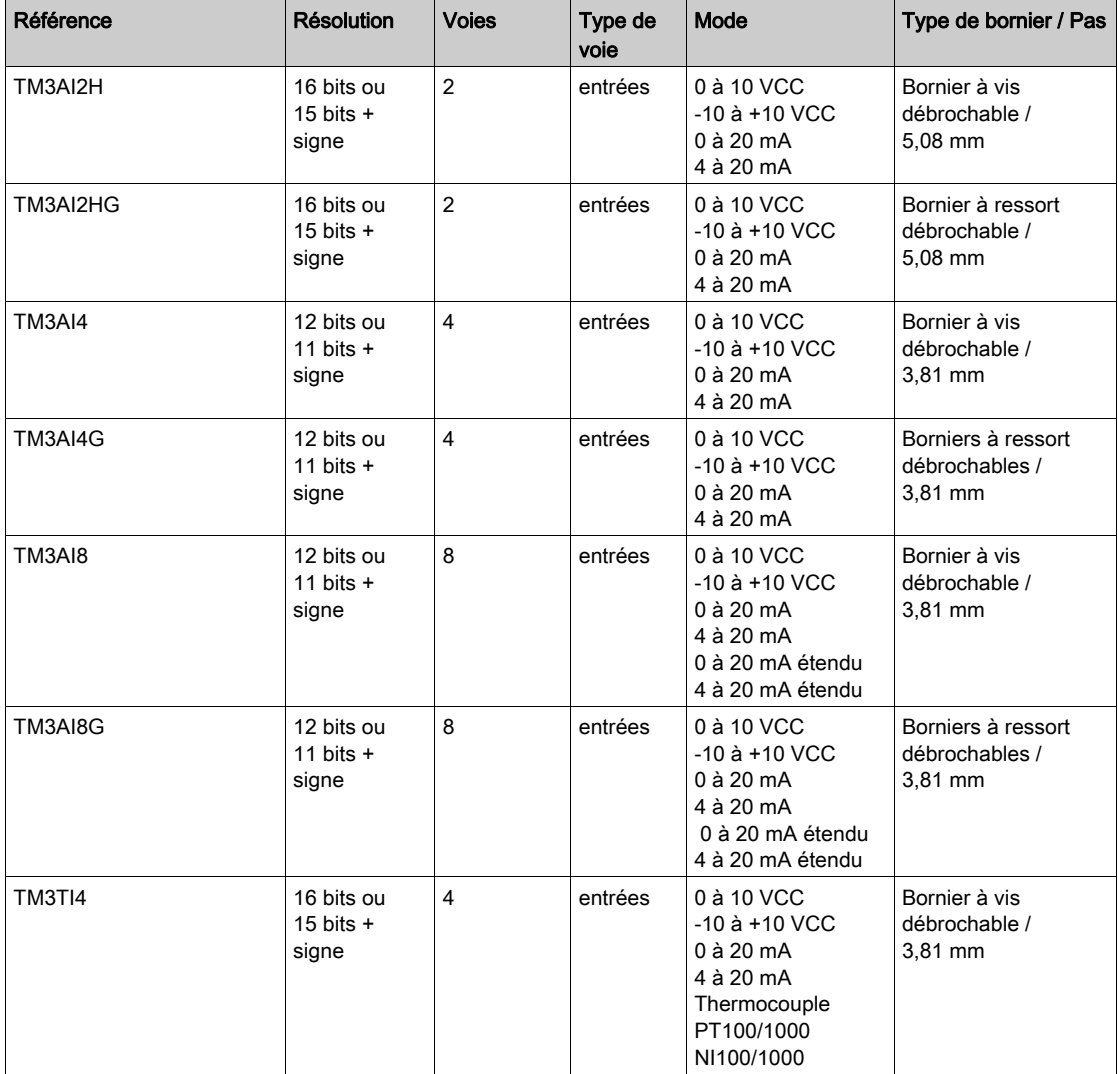

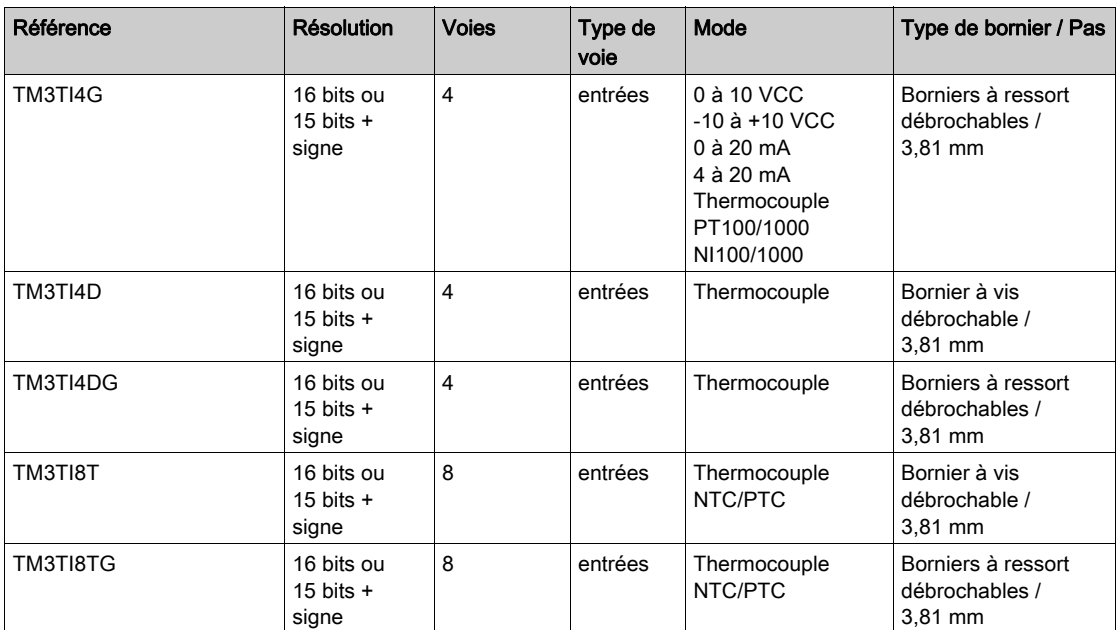

### <span id="page-23-0"></span>Modules de sorties analogiques TM3

Le tableau suivant répertorie les TM3modules de sorties analogiques , avec le type de voie, la tension nominale, l'intensité nominale et le type de bornier correspondants. Pour plus d'informations sur la configuration de ces modules, reportez-vous à la section Configuration des modules de sorties analogiques TM3.

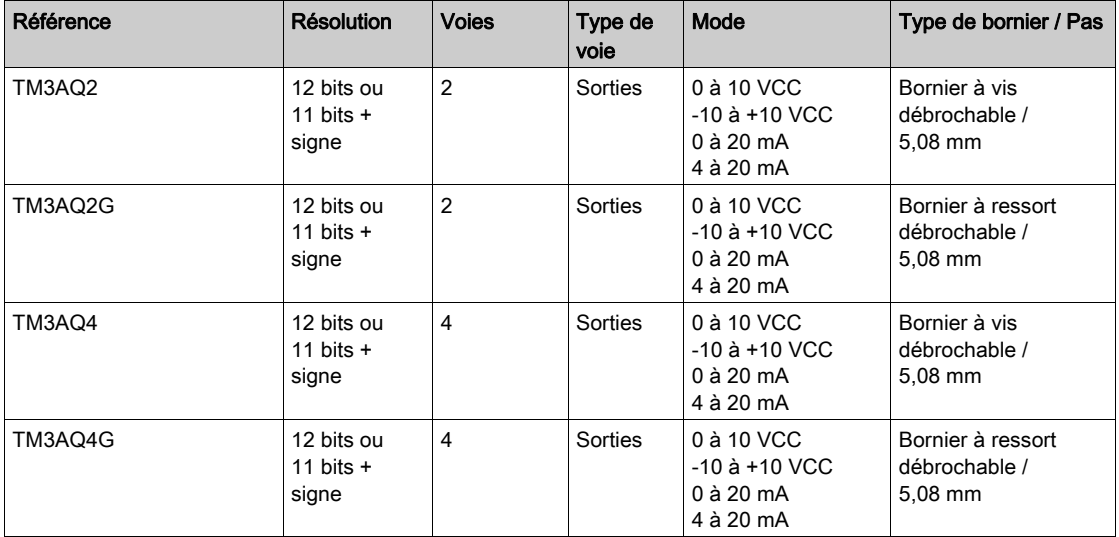

# <span id="page-24-0"></span>Modules d'E/S mixtes analogiques TM3

Le tableau suivant répertorie les TM3modules d'E/S mixtes analogiques , avec le type de voie, la tension nominale, l'intensité nominale et le type de bornier correspondants. Pour plus d'informations sur la configuration de ces modules, reportez-vous à la section Configuration des modules d'E/S mixtes analogiques TM3.

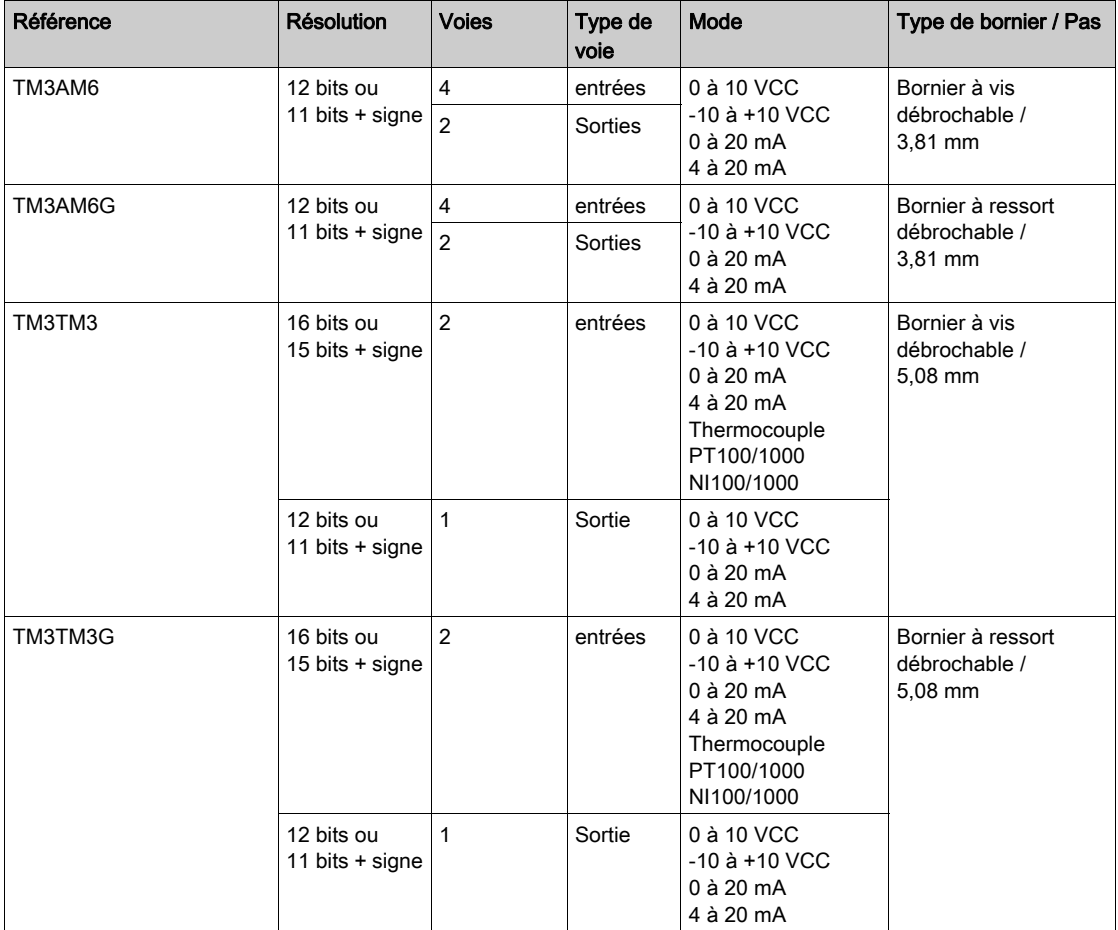

#### <span id="page-25-0"></span>Modules experts TM3

Le tableau suivant répertorie les modules d'extension experts TM3, avec le type de voie, la tension nominale, le courant nominal et le type de bornier correspondants. Pour plus d'informations sur la configuration de ces modules, reportez-vous à la section Configuration des modules d'E/S experts TM3.

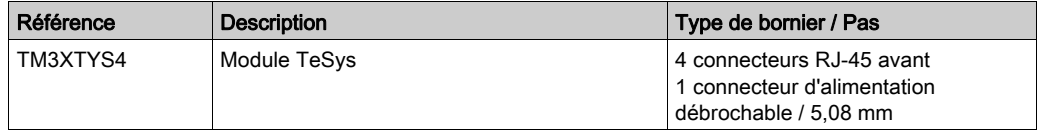

#### <span id="page-25-1"></span>Modules émetteur et récepteur TM3

Le tableau suivant répertorie les modules d'extension émetteur et récepteur TM3, avec le type de bornier correspondant. Pour plus d'informations sur la configuration de ces modules, reportezvous à la section Configuration des modules d'E/S émetteur et récepteur TM3.

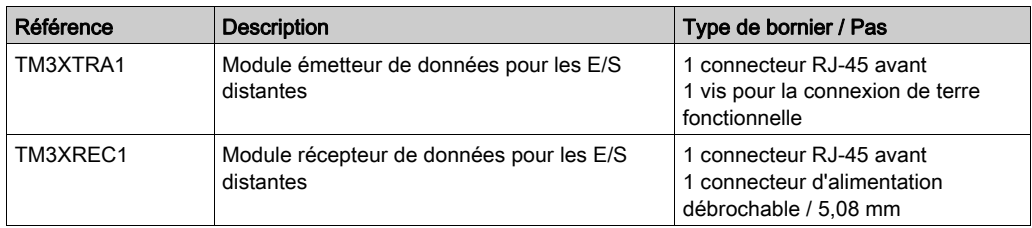

# <span id="page-26-0"></span>Modules de sécurité TM3

Ce tableau répertorie les modules Sécurité TM3, avec le type de voie, la tension nominale, l'intensité nominale et le type de bornier correspondants :

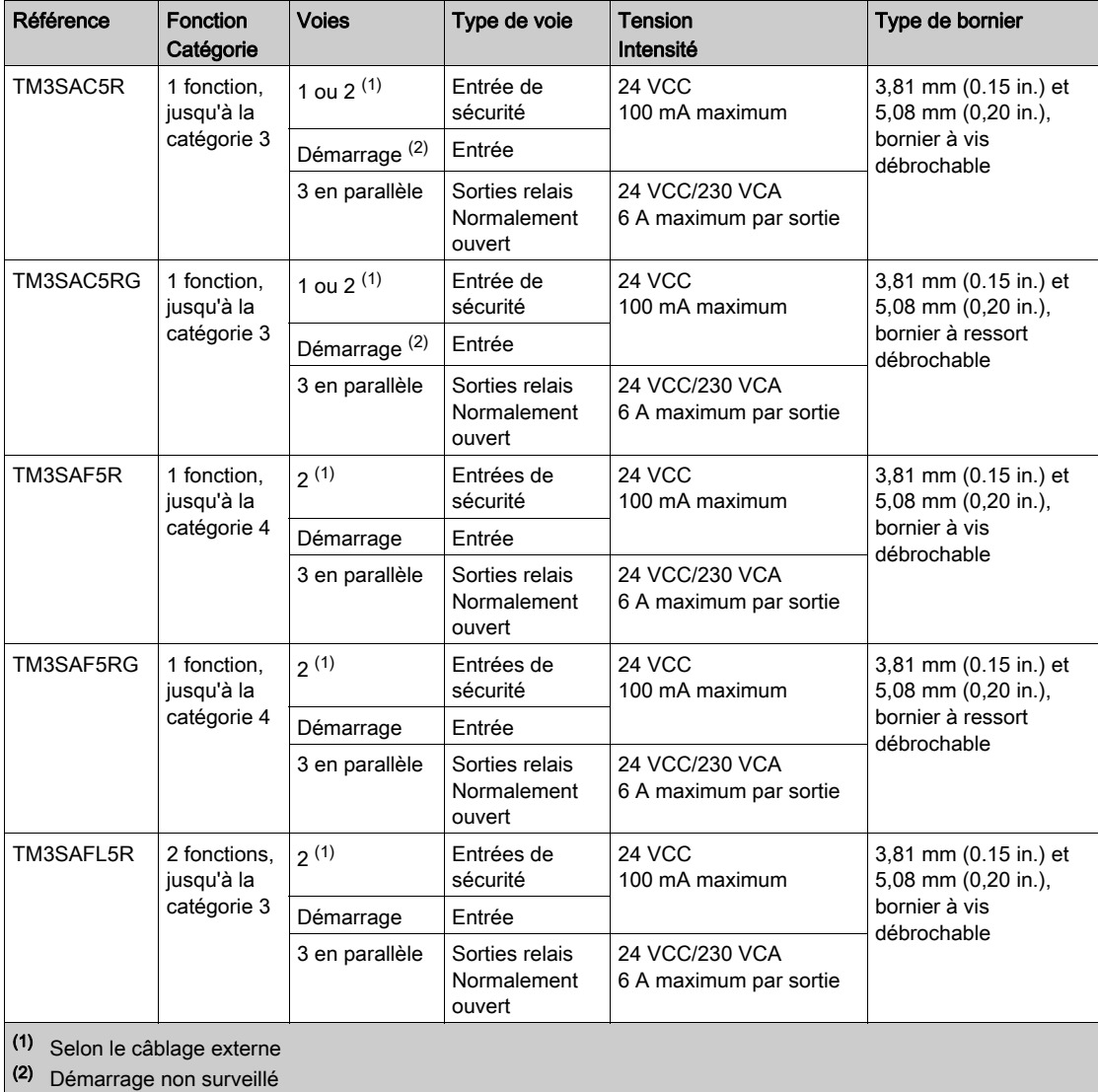

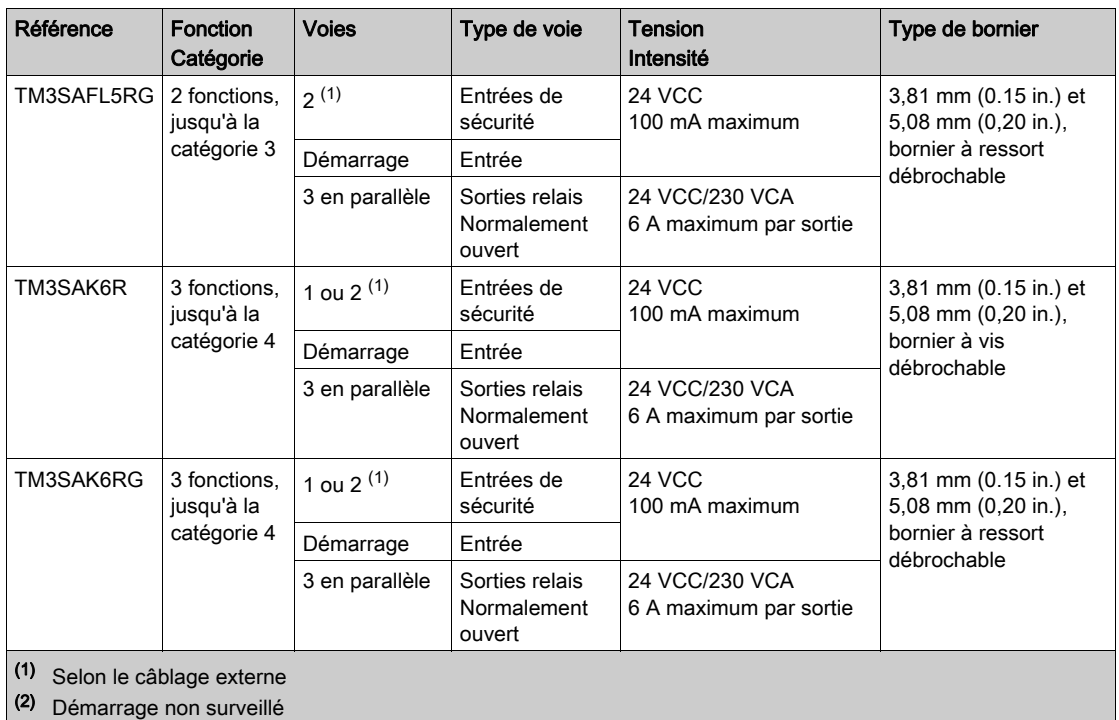

# <span id="page-28-1"></span><span id="page-28-0"></span>Description générale des modules TM2

## **Introduction**

La gamme de modules d'extension TM2 inclut les modules suivants :

- Modules d'extension numériques
- Modules d'extension analogiques

#### Caractéristiques des modules d'extension numériques

Le tableau ci-après présente les caractéristiques des modules d'extension numériques :

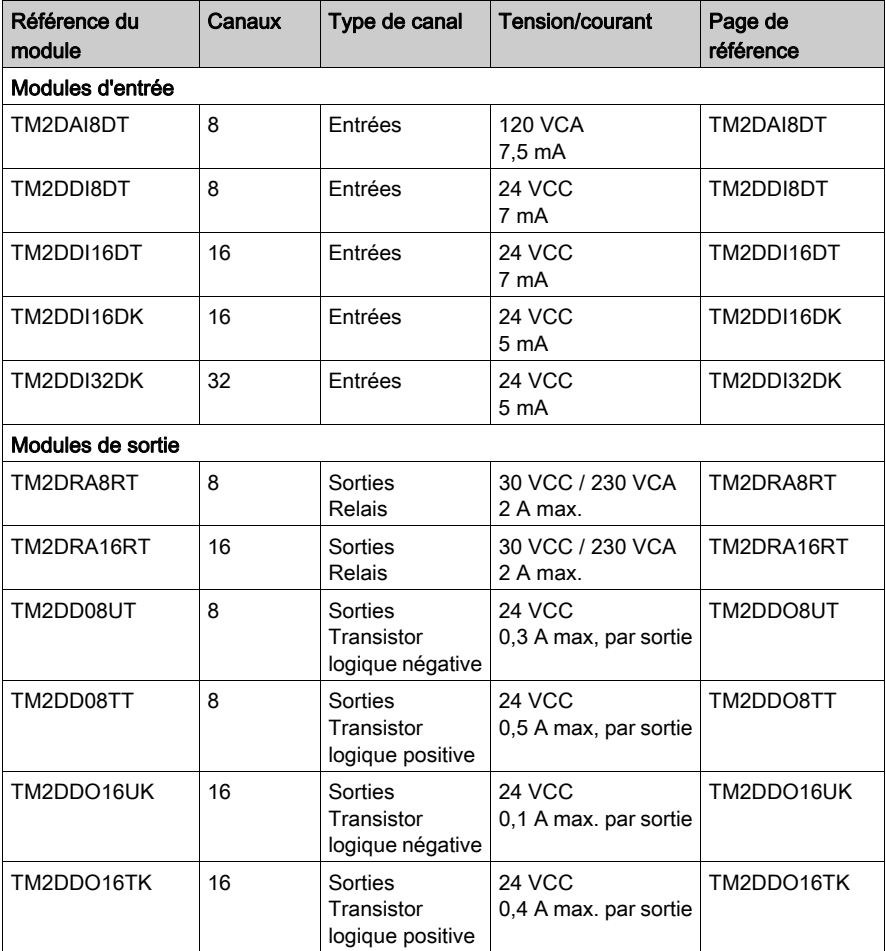

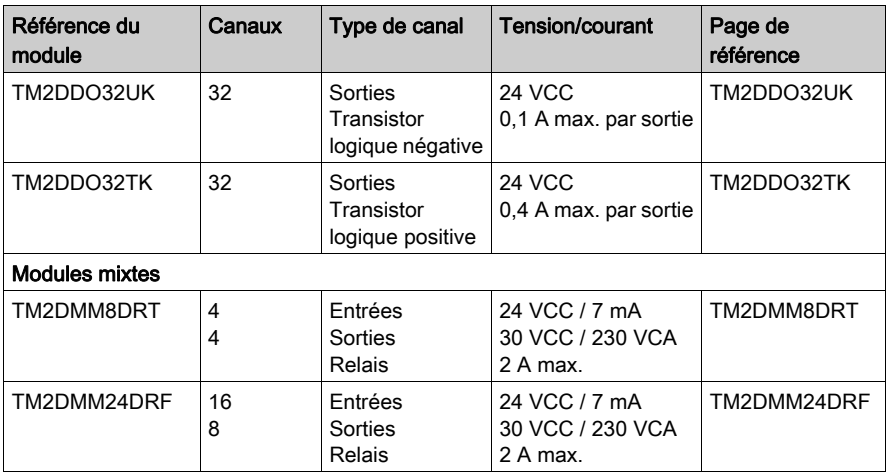

# Caractéristiques des modules d'extension analogiques

Le tableau ci-après présente les caractéristiques des modules d'extension analogiques :

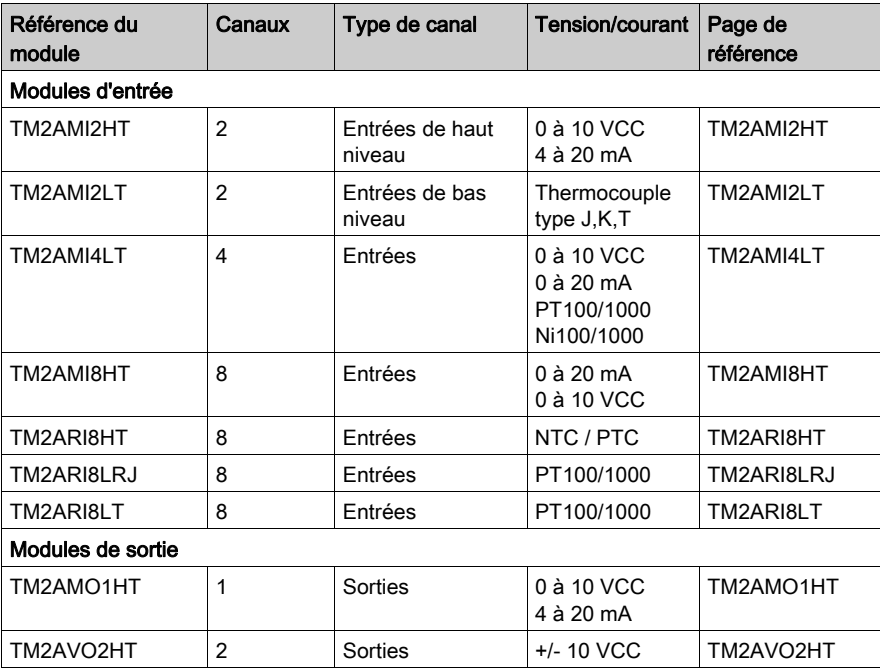

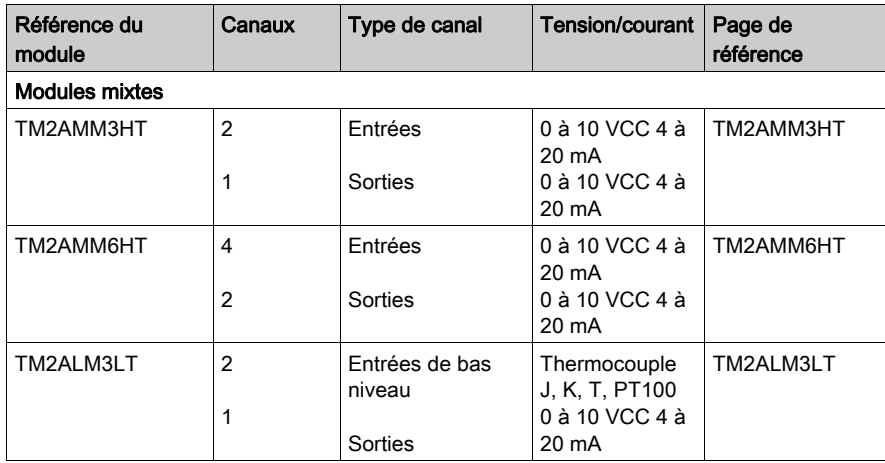

# <span id="page-31-1"></span><span id="page-31-0"></span>Accessoires

# Présentation

Cette section décrit les accessoires et les câbles.

# Accessoires

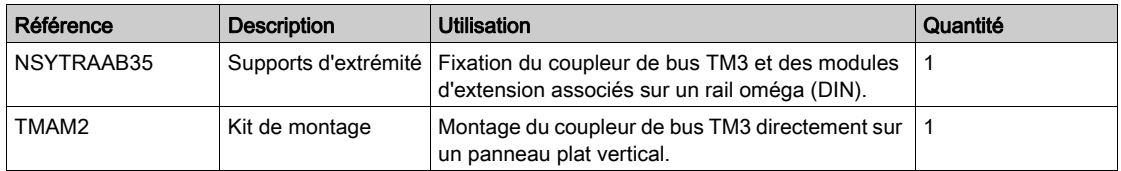

# Câbles

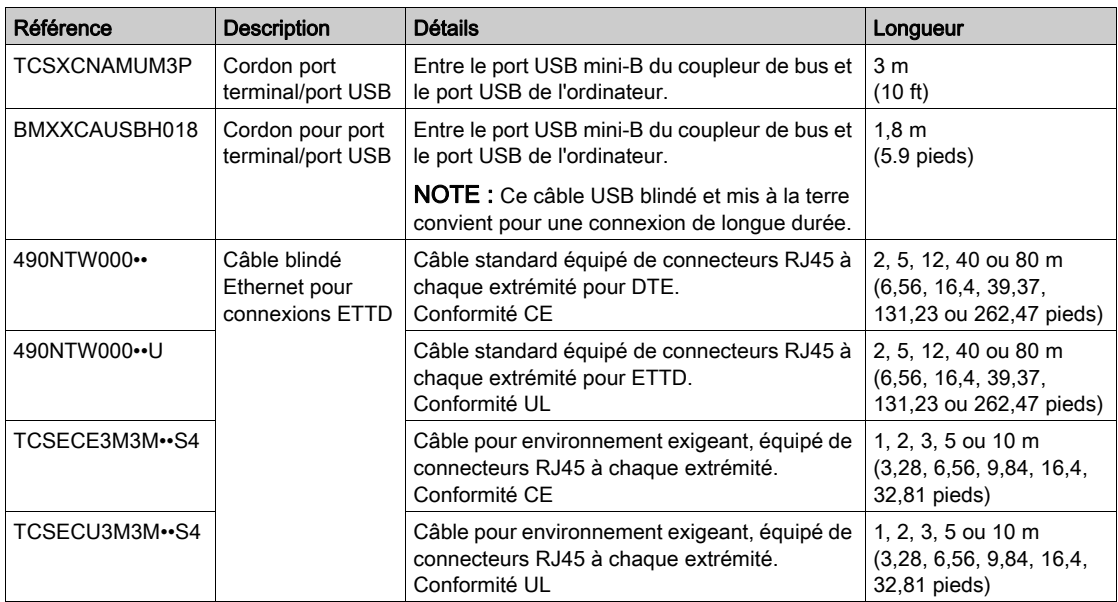

# <span id="page-32-0"></span>**Chapitre 2** Coupleur de bus TM3 Installation

# Contenu de ce chapitre

Ce chapitre contient les sous-chapitres suivants :

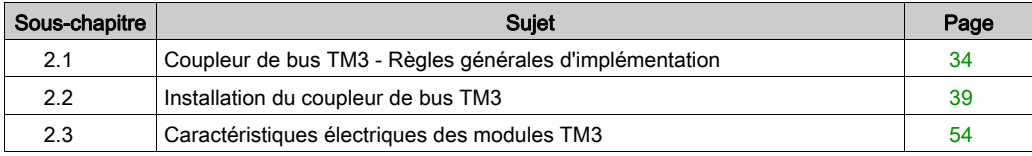

# <span id="page-33-1"></span><span id="page-33-0"></span>Sous-chapitre 2.1 Coupleur de bus TM3 - Règles générales d'implémentation

## Contenu de ce sous-chapitre

Ce sous-chapitre contient les sujets suivants :

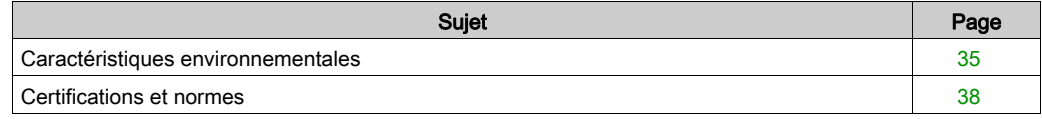

# <span id="page-34-1"></span><span id="page-34-0"></span>Caractéristiques environnementales

### Exigences relatives au boîtier

Les composants du Coupleur de bus Modicon TM3 font partie des équipements industriels de Zone B, Classe A, conformément à la norme IEC/CISPR Publication 11. S'ils sont utilisés dans des environnements autres que ceux décrits dans ces normes ou qui ne respectent pas les spécifications de ce manuel, la compatibilité électromagnétique peut être limitée en présence d'interférences rayonnées et/ou conduites.

Tous les composants de Coupleur de bus Modicon TM3 respectent les exigences UL concernant les équipements ouverts, à savoir UL 61010-1 et UL 61010-2-201. Vous devez les installer dans un boîtier conforme aux normes UL 61010-1 et UL 61010-2-201, conçu pour un environnement particulier et pour minimiser le risque de contact accidentel avec des tensions dangereuses. Le boîtier doit présenter une protection contre la propagation du feu et une rigidité adéquate pour respecter les exigences UL 61010-1 et UL 61010-2-201. Utilisez un boîtier en métal pour renforcer l'immunité électromagnétique des composants de Coupleur de bus Modicon TM3. Utilisez un boîtier avec mécanisme de verrouillage pour éviter tout accès non autorisé.

#### Caractéristiques d'environnement

Cet équipement satisfait aux exigences CE, comme l'indique le tableau ci-dessous. Il est conçu pour être utilisé dans un environnement industriel à degré de pollution 2. Il doit être utilisé à l'intérieur uniquement.

# A AVERTISSEMENT

## FONCTIONNEMENT IMPREVU DE L'EQUIPEMENT

Ne dépassez pas les valeurs nominales indiquées dans les tableaux des caractéristiques d'environnement et électriques.

#### Le non-respect de ces instructions peut provoquer la mort, des blessures graves ou des dommages matériels.

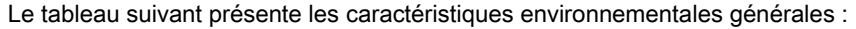

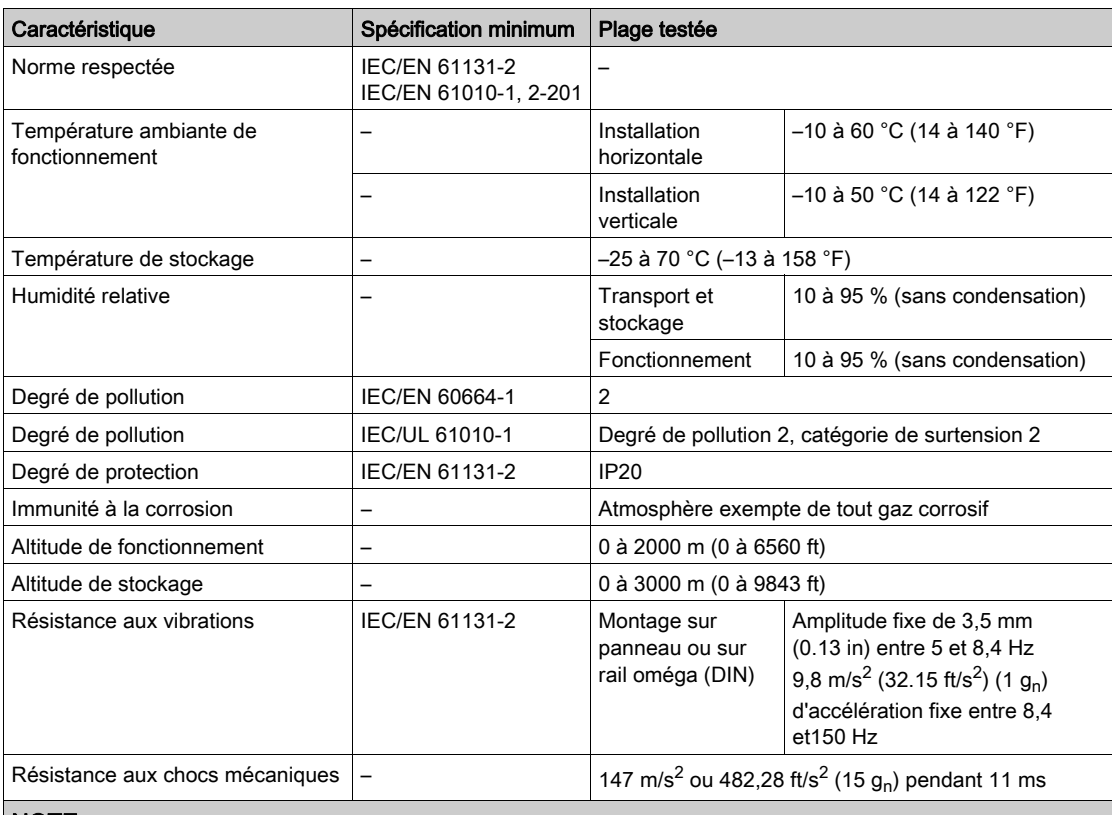

NOTE : Les plages testées peuvent indiquer des valeurs excédant celles de la norme IEC. Toutefois, nos normes internes définissent les contraintes nécessaires pour les environnements industriels. Dans tous les cas, la spécification minimale (si indiquée) est mémorisée.
## Sensibilité électromagnétique

Les composants des modules d'extension et coupleur de bus TM3 sont conformes aux spécifications relatives à la sensibilité électromagnétique, indiquées dans le tableau suivant :

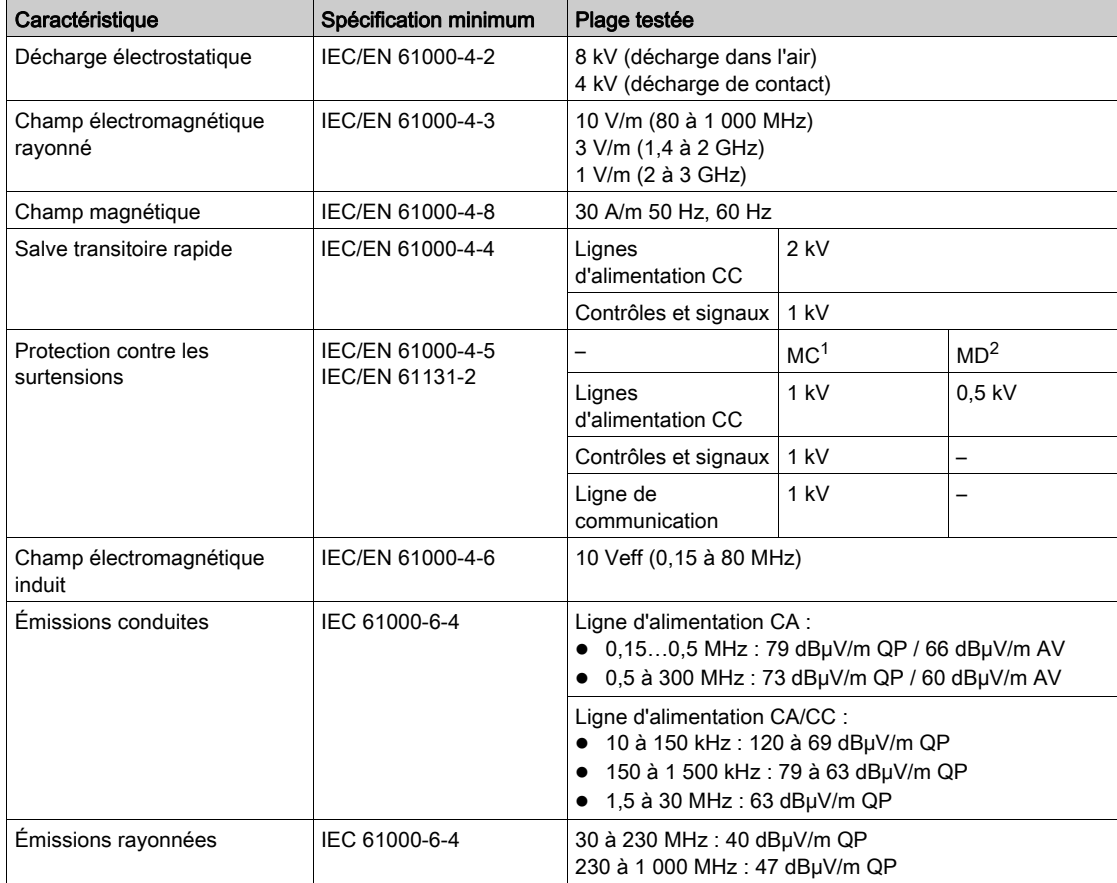

1 Mode commun

2 Mode différentiel

NOTE : Les plages testées peuvent indiquer des valeurs excédant celles de la norme IEC. Toutefois, nos normes internes définissent les contraintes nécessaires pour les environnements industriels. Dans tous les cas, la spécification minimale (si indiquée) est mémorisée.

## Certifications et normes

#### **Introduction**

Le coupleur de bus TM3 est conforme aux principales normes nationales et internationales concernant les équipements de commande électronique industriels :

- **EN 61131-2**
- UL/CSA 61010-1
- UL/CSA 61010-2-201

Les coupleur de bus TM3 ont obtenu les labels de conformité suivants :

- $\bullet$  CE
- cULus

Pour plus d'informations sur la conformité des produits avec les normes environnementales (RoHS, REACh, PEP, EOLI, etc.), consultez le site *[www.schneider-electric.com/green-premium](http://www.schneider-electric.com/green-premium)*.

## Sous-chapitre 2.2 Installation du coupleur de bus TM3

## Contenu de ce sous-chapitre

Ce sous-chapitre contient les sujets suivants :

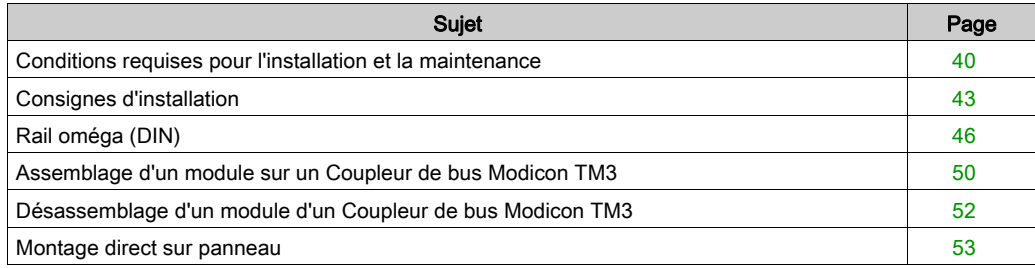

## <span id="page-39-0"></span>Conditions requises pour l'installation et la maintenance

### Avant le démarrage

Lisez attentivement ce chapitre avant d'installer votre système.

L'utilisation et l'application des informations fournies dans le présent document exigent des compétences en conception et en programmation des systèmes de commande automatisés. Vous seul, en tant que constructeur ou intégrateur de machine, pouvez connaître toutes les conditions et facteurs présents lors de l'installation, de la configuration, de l'exploitation et de la maintenance de la machine ou du processus, et êtes donc en mesure de déterminer les équipements et systèmes d'automatisme, ainsi que les sécurités et verrouillages associés qui peuvent être utilisés correctement et efficacement. Pour choisir des équipements d'automatisme et de commande, ainsi que d'autres équipements ou logiciels associés, pour une application spécifique, vous devez aussi prendre en compte les normes et réglementations locales, régionales ou nationales applicables.

Soyez particulièrement attentif aux consignes de sécurité, aux différentes caractéristiques électriques requises et aux normes applicables à votre machine ou au processus utilisé dans ces équipements.

#### Débranchement de l'alimentation

Tous les modules et les options doivent être assemblés et installés avant l'installation du système de contrôle sur un rail, une plaque de montage ou dans un panneau. Retirez le système de contrôle du rail de montage, de la plaque de montage ou du panneau avant de démonter l'équipement.

## **A A DANGER**

## RISQUE DE CHOC ELECTRIQUE, D'EXPLOSION OU D'ECLAIR D'ARC

- Coupez toutes les alimentations de tous les équipements, y compris les équipements connectés, avant de retirer les caches ou les portes d'accès, ou avant d'installer ou de retirer des accessoires, matériels, câbles ou fils, sauf dans les cas de figure spécifiquement indiqués dans le guide de référence du matériel approprié à cet équipement.
- Utilisez toujours un appareil de mesure de tension réglé correctement pour vous assurer que l'alimentation est coupée conformément aux indications.
- Remettez en place et fixez tous les caches de protection, accessoires, matériels, câbles et fils et vérifiez que l'appareil est bien relié à la terre avant de le remettre sous tension.
- N'utilisez que la tension indiquée pour faire fonctionner cet équipement et les produits associés.

Le non-respect de ces instructions provoquera la mort ou des blessures graves.

## Consignes relatives à la programmation

# A AVERTISSEMENT

### FONCTIONNEMENT IMPREVU DE L'EQUIPEMENT

- N'utilisez que le logiciel approuvé par Schneider Electric pour faire fonctionner cet équipement.
- Mettez à jour votre programme d'application chaque fois que vous modifiez la configuration matérielle physique.

Le non-respect de ces instructions peut provoquer la mort, des blessures graves ou des dommages matériels.

### Environnement d'utilisation

Outre les caractéristiques d'environnement, consultez les informations relatives au produit au début du présent document pour obtenir des informations importantes concernant l'installation de ce produit en zones dangereuses.

# A AVERTISSEMENT

## FONCTIONNEMENT IMPREVU DE L'EQUIPEMENT

Installez et utilisez cet équipement conformément aux conditions décrites dans les caractéristiques d'environnement.

Le non-respect de ces instructions peut provoquer la mort, des blessures graves ou des dommages matériels.

### Consignes relatives à l'installation

# **A** AVERTISSEMENT

### FONCTIONNEMENT IMPREVU DE L'EQUIPEMENT

- En cas de risques de lésions corporelles ou de dommages matériels, utilisez les verrous de sécurité appropriés.
- Installez et utilisez cet équipement dans une armoire correspondant à l'environnement cible et sécurisée par un mécanisme de verrouillage à clé ou à outil.
- L'alimentation des capteurs ou actionneurs ne doit servir qu'à alimenter les capteurs et actionneurs connectés au module.
- Les circuits d'alimentation et de sortie doivent être câblés et protégés par fusibles, conformément aux exigences des réglementations locales et nationales concernant l'intensité et la tension nominales de l'équipement.
- N'utilisez pas cet équipement dans des fonctions d'automatisme de sécurité, sauf s'il s'agit d'un équipement de sécurité fonctionnelle conforme aux réglementations et normes applicables.
- Cet équipement ne doit être ni démonté, ni réparé, ni modifié.
- Ne raccordez aucun fil à des connexions réservées, inutilisées ou portant la mention No Connection (N.C.).

Le non-respect de ces instructions peut provoquer la mort, des blessures graves ou des dommages matériels.

NOTE : Les types de fusibles JDYX2 et JDYX8 sont reconnus par le label UL et homologués CSA.

## <span id="page-42-0"></span>Consignes d'installation

### **Introduction**

L'assemblage du coupleur de bus TM3 consiste à le raccorder à un contrôleur à l'aide d'un câble Ethernet.

Le coupleur de bus TM3 peut être installé sur un rail oméga (DIN).

### <span id="page-42-1"></span>Position de montage correcte

Si possible, montez le coupleur de bus TM3 horizontalement sur un plan vertical comme indiqué ci-dessous :

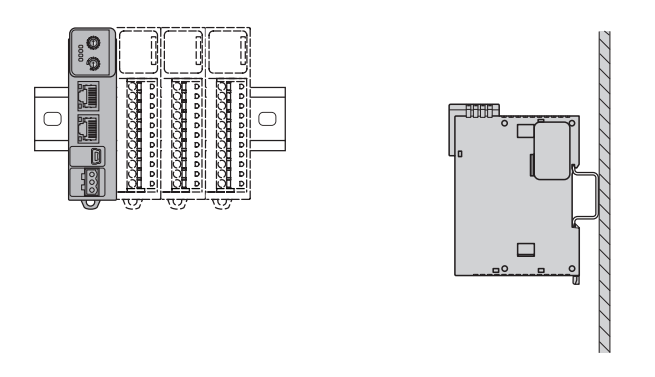

### Position de montage acceptable

Dans la mesure du possible, coupleur de bus TM3 peut également être monté verticalement avec une réduction de charge de température sur un plan vertical, comme indiqué ci-dessous :

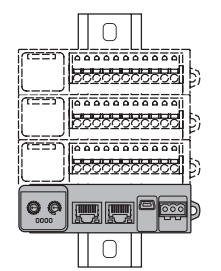

NOTE : Les modules d'extension doivent être montés au-dessus du coupleur de bus TM3.

## Position de montage incorrecte

Veillez à installer le coupleur de bus TM3 comme indiqué dans Position de montage correct[e](#page-42-1) [\(voir](#page-42-1) page 43). Les figures suivantes illustrent les positions de montage incorrectes :

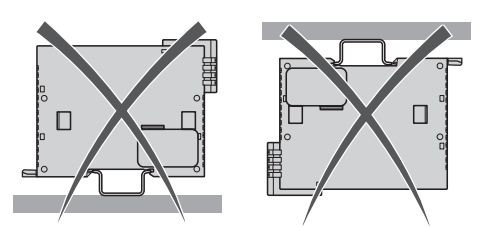

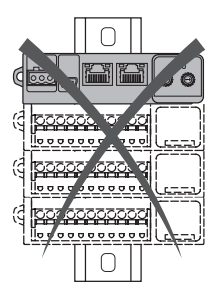

## Dégagements minimum

# **A** AVERTISSEMENT

### FONCTIONNEMENT IMPREVU DE L'EQUIPEMENT

- Placez les périphériques dégageant le plus de chaleur en haut de l'armoire et assurez-vous que la ventilation est adéquate.
- Évitez de placer cet équipement à côté ou au-dessus d'appareils pouvant entraîner une surchauffe.
- Installez l'équipement dans un endroit présentant les dégagements minimum par rapport à toutes les structures et tous les équipements adjacents, conformément aux instructions de ce document.
- Installez tous les équipements conformément aux spécifications fournies dans la documentation correspondante.

#### Le non-respect de ces instructions peut provoquer la mort, des blessures graves ou des dommages matériels.

Le coupleur de bus TM3 est un produit IP20 qui doit être installé dans un boîtier. Des dégagements précis doivent être respectés lors de l'installation du produit.

3 types de dégagements sont à prendre en compte :

- Entre le module coupleur de bus TM3 et les parois de l'armoire (y compris la porte).
- Entre les borniers du coupleur de bus TM3 et les conduites de câbles, afin d'éviter toute interférence électromagnétique entre le contrôleur et les conduites de câbles.
- Entre le module coupleur de bus TM3 et les autres équipements installés dans la même armoire qui génèrent de la chaleur.

L'illustration suivante montre les dégagements minimum à respecter pour toutes les références de coupleur de bus TM3 :

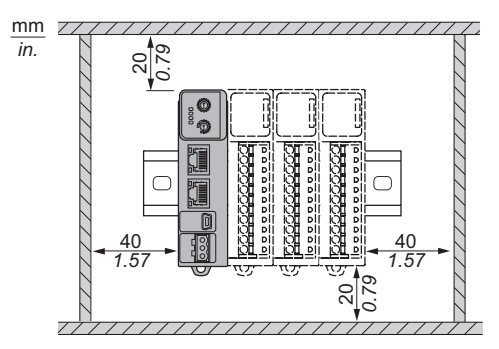

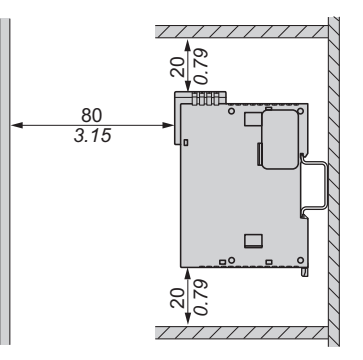

## <span id="page-45-0"></span>Rail oméga (DIN)

## Dimensions du rail oméga (DIN)

Vous pouvez monter le coupleur de bus TM3 et ses modules d'extension surun rail DIN de type chapeau (DIN) de 35 mm (1.38 in.)Vous pouvez le fixer à une surface de montage lisse, le suspendre à un rack EIA ou le monter dans une armoire NEMA.

## Rails oméga symétriques (DIN)

L'illustration et le tableau ci-dessous indiquent les références des rails oméga (DIN) destinés aux produits à montage mural :

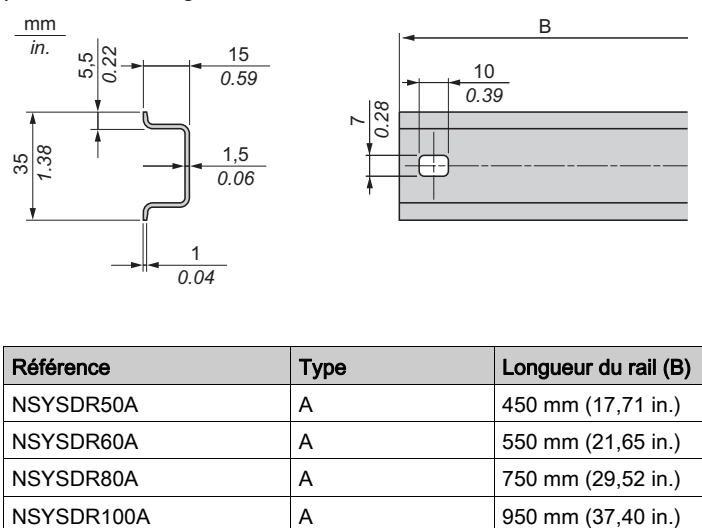

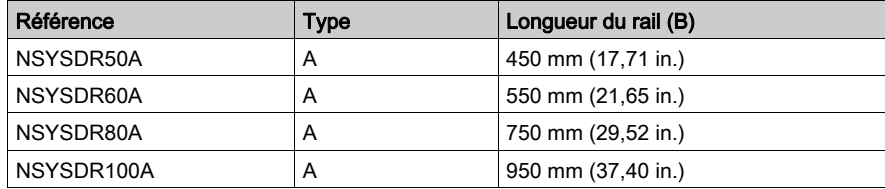

L'illustration et le tableau ci-dessous indiquent les références des rails oméga symétriques (DIN) destinés aux produits à boîtier en métal :

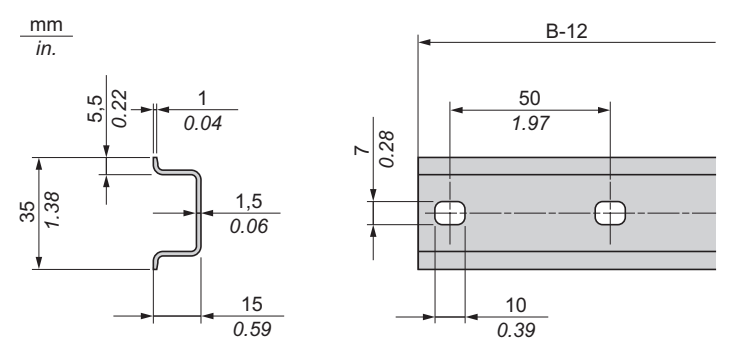

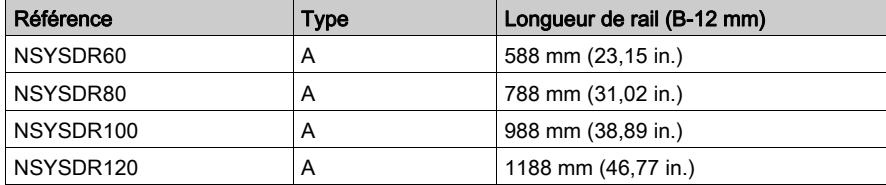

L'illustration et le tableau ci-dessous indiquent les références des rails oméga symétriques (DIN) de 2000 mm (78,74 in.) :

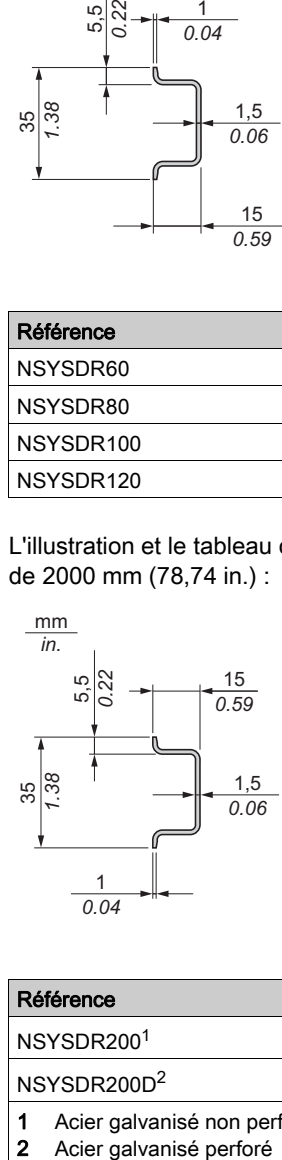

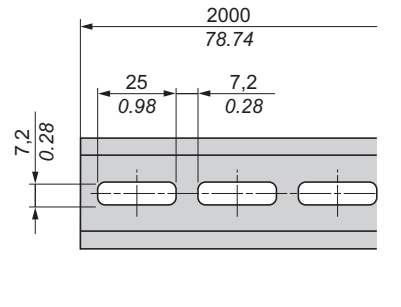

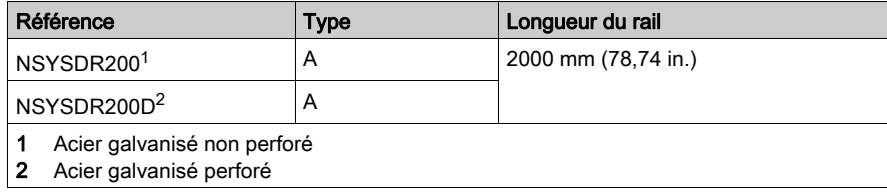

## Rails oméga (DIN) à double profilé

L'illustration et le tableau ci-dessous indiquent les références des rails oméga (DIN) à double profilé, destinés aux produits à montage mural :

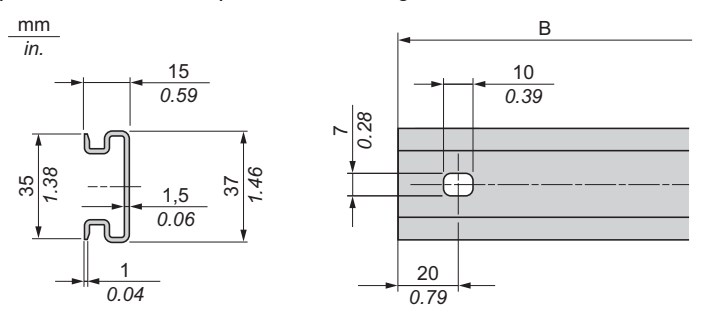

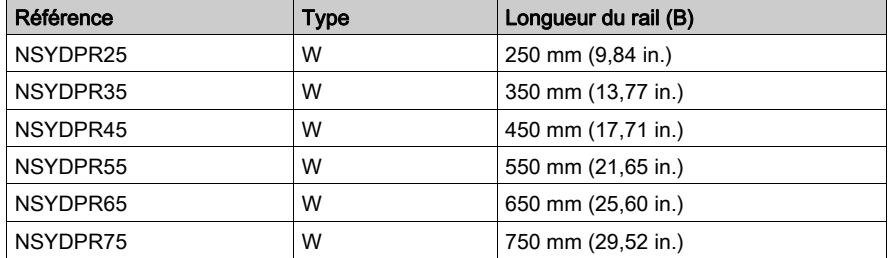

L'illustration et le tableau ci-dessous indiquent les références des rails oméga (DIN) à double profilé, destinés aux produits reposant à même le sol :

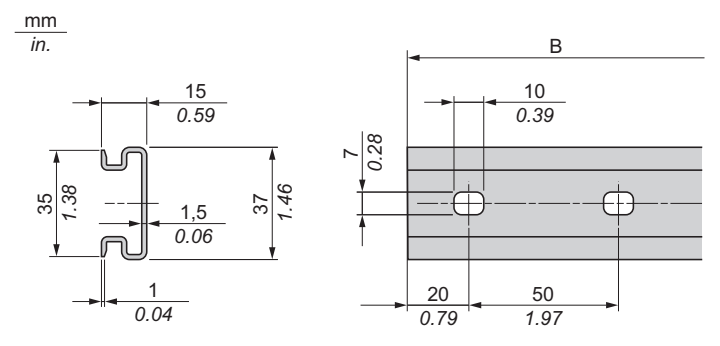

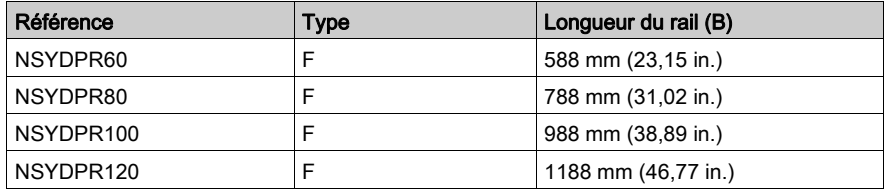

## <span id="page-49-0"></span>Assemblage d'un module sur un Coupleur de bus Modicon TM3

#### **Introduction**

Cette section décrit la procédure à suivre pour assembler un module d'extension sur un coupleur de bus TM3.

## **A A DANGER**

## RISQUE DE CHOC ELECTRIQUE, D'EXPLOSION OU D'ECLAIR D'ARC

- Coupez toutes les alimentations de tous les équipements, y compris les équipements connectés, avant de retirer les caches ou les portes d'accès, ou avant d'installer ou de retirer des accessoires, matériels, câbles ou fils, sauf dans les cas de figure spécifiquement indiqués dans le guide de référence du matériel approprié à cet équipement.
- Utilisez toujours un appareil de mesure de tension réglé correctement pour vous assurer que l'alimentation est coupée conformément aux indications.
- Remettez en place et fixez tous les caches de protection, accessoires, matériels, câbles et fils et vérifiez que l'appareil est bien relié à la terre avant de le remettre sous tension.
- N'utilisez que la tension indiquée pour faire fonctionner cet équipement et les produits associés.

#### Le non-respect de ces instructions provoquera la mort ou des blessures graves.

Après avoir connecté de nouveaux modules au coupleur de bus TM3, mettez à jour et téléchargez à nouveau le programme d'application avant de remettre le système en service. Si vous ne mettez pas à jour le programme d'application pour qu'il prenne en compte l'ajout de nouveaux modules, l'E/S située sur le bus d'extension risque de ne plus fonctionner normalement.

## A AVERTISSEMENT

## FONCTIONNEMENT IMPREVU DE L'EQUIPEMENT

- N'utilisez que le logiciel approuvé par Schneider Electric pour faire fonctionner cet équipement.
- Mettez à jour votre programme d'application chaque fois que vous modifiez la configuration matérielle physique.

Le non-respect de ces instructions peut provoquer la mort, des blessures graves ou des dommages matériels.

## Assemblage d'un module sur un Coupleur de bus Modicon TM3

La procédure suivante montre comment assembler un coupleur de bus TM3 et un module.

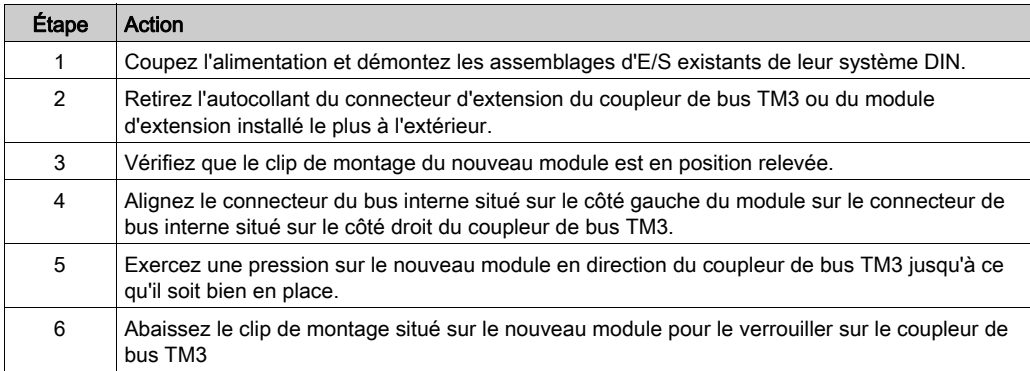

## <span id="page-51-0"></span>Désassemblage d'un module d'un Coupleur de bus Modicon TM3

#### **Introduction**

Cette section décrit la procédure à suivre pour désassembler un module d'extension d'un coupleur de bus TM3

## **A A DANGER**

## RISQUE DE CHOC ELECTRIQUE, D'EXPLOSION OU D'ECLAIR D'ARC

- Coupez toutes les alimentations de tous les équipements, y compris les équipements connectés, avant de retirer les caches ou les portes d'accès, ou avant d'installer ou de retirer des accessoires, matériels, câbles ou fils, sauf dans les cas de figure spécifiquement indiqués dans le guide de référence du matériel approprié à cet équipement.
- Utilisez toujours un appareil de mesure de tension réglé correctement pour vous assurer que l'alimentation est coupée conformément aux indications.
- Remettez en place et fixez tous les caches de protection, accessoires, matériels, câbles et fils et vérifiez que l'appareil est bien relié à la terre avant de le remettre sous tension.
- N'utilisez que la tension indiquée pour faire fonctionner cet équipement et les produits associés.

#### Le non-respect de ces instructions provoquera la mort ou des blessures graves.

### Désassemblage d'un module d'un Coupleur de bus Modicon TM3

La procédure suivante explique comment désassembler un module d'un coupleur de bus TM3 :

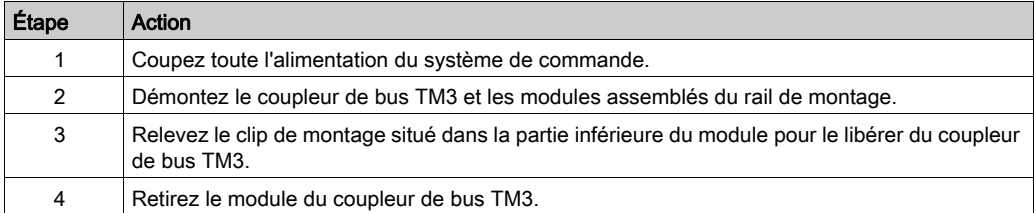

## <span id="page-52-0"></span>Montage direct sur panneau

### Présentation

Cette section explique comment installer un coupleur de bus TM3 à l'aide d'un kit de montage sur panneau. Cette section décrit également la position du trou à percer pour le montage.

### Installation du kit de montage sur panneau

La procédure ci-dessous indique comment installer une barrette de montage :

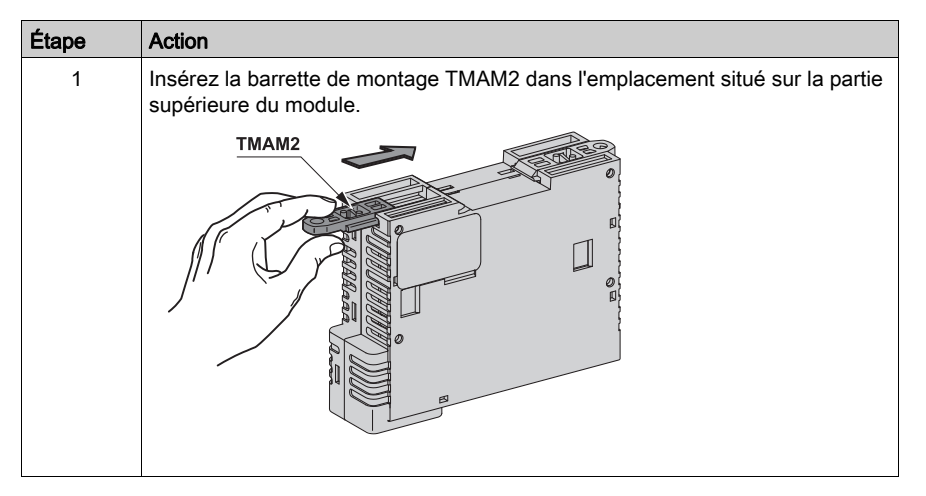

### Position des trous de montage

Le schéma suivant indique la position des trous de montage pour le coupleur de bus TM3 :

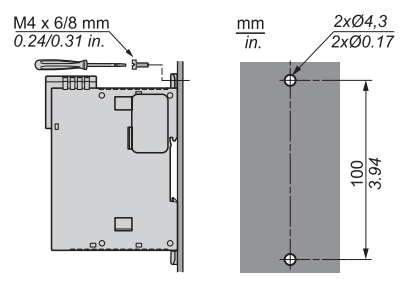

## Sous-chapitre 2.3 Caractéristiques électriques des modules TM3

## Contenu de ce sous-chapitre

Ce sous-chapitre contient les sujets suivants :

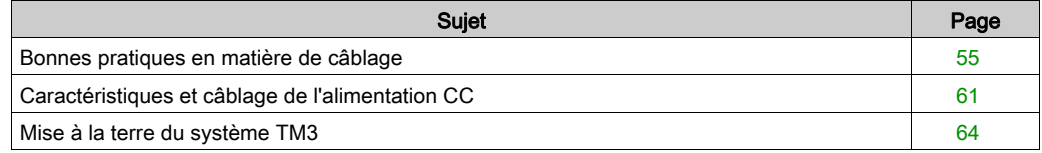

## <span id="page-54-0"></span>Bonnes pratiques en matière de câblage

## Présentation

Cette section présente les consignes de câblage et les bonnes pratiques à respecter avec le système .

# **A A DANGER**

## RISQUE DE CHOC ELECTRIQUE, D'EXPLOSION OU D'ECLAIR D'ARC

- Coupez toutes les alimentations de tous les équipements, y compris les équipements connectés, avant de retirer les caches ou les portes d'accès, ou avant d'installer ou de retirer des accessoires, matériels, câbles ou fils, sauf dans les cas de figure spécifiquement indiqués dans le guide de référence du matériel approprié à cet équipement.
- Utilisez toujours un appareil de mesure de tension réglé correctement pour vous assurer que l'alimentation est coupée conformément aux indications.
- Remettez en place et fixez tous les caches de protection, accessoires, matériels, câbles et fils et vérifiez que l'appareil est bien relié à la terre avant de le remettre sous tension.
- N'utilisez que la tension indiquée pour faire fonctionner cet équipement et les produits associés.

Le non-respect de ces instructions provoquera la mort ou des blessures graves.

# A AVERTISSEMENT

## PERTE DE CONTROLE

- Le concepteur d'un système de commande doit envisager les modes de défaillance possibles des chemins de commande et, pour certaines fonctions de commande critiques, prévoir un moyen d'atteindre un état sécurisé en cas de défaillance d'un chemin, et après cette défaillance. Par exemple, l'arrêt d'urgence, l'arrêt en cas de surcourse, la coupure de courant et le redémarrage sont des fonctions de contrôle cruciales.
- Des canaux de commande séparés ou redondants doivent être prévus pour les fonctions de commande critique.
- Les liaisons de communication peuvent faire partie des canaux de commande du système. Soyez particulièrement attentif aux implications des retards de transmission imprévus ou des pannes de liaison.
- Respectez toutes les réglementations de prévention des accidents ainsi que les consignes de sécurité locales.<sup>1</sup>
- Chaque implémentation de cet équipement doit être testée individuellement et entièrement pour s'assurer du fonctionnement correct avant la mise en service.

### Le non-respect de ces instructions peut provoquer la mort, des blessures graves ou des dommages matériels.

 $1$  Pour plus d'informations, consultez le document NEMA ICS 1.1 (dernière édition), « Safety Guidelines for the Application, Installation, and Maintenance of Solid State Control » (Directives de sécurité pour l'application, l'installation et la maintenance de commande statique) et le document NEMA ICS 7.1 (dernière édition), « Safety Standards for Construction and Guide for Selection, Installation, and Operation of Adjustable-Speed Drive Systems » (Normes de sécurité relatives à la construction et manuel de sélection, installation et opération de variateurs de vitesse) ou son équivalent en vigueur dans votre pays.

## Terre fonctionnelle (FE) sur le rail DIN

Le rail DIN de votre système est commun au plan de la terre fonctionnelle (FE) et doit être monté sur une embase conductrice.

# $\boldsymbol\Lambda$  AVERTISSEMENT

## FONCTIONNEMENT IMPREVU DE L'EQUIPEMENT

Connectez le rail DIN à la terre fonctionnelle (FE) de votre installation.

### Le non-respect de ces instructions peut provoquer la mort, des blessures graves ou des dommages matériels.

## Terre de protection (PE) sur l'embase

La terre de protection (PE) est raccordée à l'embase conductrice par un câble résistant, généralement un câble en cuivre tressé de la section maximale autorisée.

### Instructions de câblage

Respectez les règles suivantes lors du câblage d'un système :

- Le câblage des E/S et de la communication doit être séparé du câblage d'alimentation. Acheminez ces deux types de câblage dans des gaines séparées.
- Vérifiez que les conditions d'utilisation et d'environnement respectent les plages spécifiées.
- Utilisez des câbles de taille appropriée, afin de respecter les exigences en matière de courant et de tension.
- Utilisez des conducteurs en cuivre.
- Utilisez des câbles blindés à paires torsadées pour les E/S analogiques et/ou rapides.
- Utilisez des câbles blindés à paire torsadée pour réseaux et bus de terrain.

# A AVERTISSEMENT

## FONCTIONNEMENT IMPREVU DE L'EQUIPEMENT

- Utilisez des câbles blindés pour toutes les E/S rapides, les E/S analogiques et les signaux de communication.
- Reliez à la terre le blindage des câbles de toutes les E/S rapides et E/S analogiques et de tous les signaux de communication au même point $<sup>1</sup>$ .</sup>
- Faites courir les câbles de communication et d'E/S séparément des câbles d'alimentation.

### Le non-respect de ces instructions peut provoquer la mort, des blessures graves ou des dommages matériels.

 $1$ La mise à la terre multipoint est autorisée si les connexions sont reliées à une terre équipotentielle dimensionnée pour éviter tout endommagement des blindages de câbles, en cas de court-circuit du système d'alimentation.

NOTE : En surface, la température peut dépasser 60 °C (140 °F).

Conformément aux normes CEI 61010, séparez le câblage primaire (câbles connectés au secteur) du câblage secondaire (câble à très faible tension provenant des sources d'alimentation concernées). Si l'opération est impossible, une double isolation est obligatoire, sous la forme d'une conduite ou de gaines de câbles.

Tous les connecteurs doivent être raccordés à une alimentation PELV (Protective Extra Low Voltage) conformément à la norme UL 61010-2-201, à la norme CEI 60950 ou à la classe 2 de NEC.

#### <span id="page-57-0"></span>Règles relatives aux borniers à vis débrochables

Les tableaux suivants décrivent les types et sections de câble à utiliser avec un bornier à vis débrochable d'un pas de 5,08 (E/S et alimentation) :

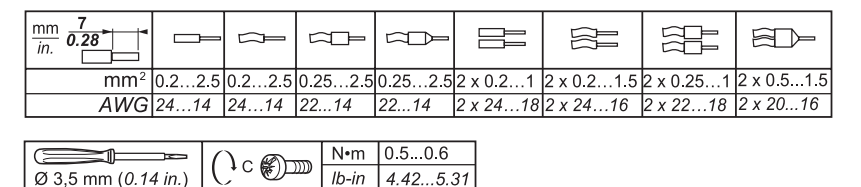

L'utilisation de fils avec des conducteurs en cuivre compatibles avec des températures de 75 °C (167 °F) est obligatoire.

# **A DANGER**

### RISQUE D'INCENDIE

Utilisez uniquement les sections de fil appropriées pour la capacité de courant maximum des alimentations.

### Le non-respect de ces instructions provoquera la mort ou des blessures graves.

### Protection des sorties contre les dommages dus aux charges inductives

En fonction de la charge, un circuit de protection peut être requis pour les sorties des contrôleurs et de certains modules. Les charges inductives utilisant des tensions CC peuvent créer des réflexions de tension produisant un dépassement endommageant ou réduisant la longévité des dispositifs de sortie.

# **A** ATTENTION

## ENDOMMAGEMENT DES CIRCUITS DE SORTIE DU FAIT DE CHARGES INDUCTIVES

Utilisez un circuit ou un dispositif de protection externe approprié pour réduire les risques de dommages dus à des charges inductives de courant direct.

Le non-respect de ces instructions peut provoquer des blessures ou des dommages matériels.

Si votre contrôleur ou module contient des sorties à relais, ces types de sortie peuvent supporter jusqu'à 240 V CA. Les dommages inductifs subis par ces types de sorties peuvent provoquer des contacts soudés et des pertes de contrôles. Chaque charge inductive doit inclure un dispositif de protection, comme un écrêteur, un circuit RC ou une diode à accumulation. Ces relais ne prennent pas en charge les charges capacitives.

# A AVERTISSEMENT

## SORTIES DE RELAIS SOUDEES FERMEES

- Protégez toujours les sorties de relais contre les dommages par charge de courant alternatif, à l'aide d'un dispositif ou d'un circuit de protection externe.
- Ne connectez pas de sorties de relais à des charges capacitives.

### Le non-respect de ces instructions peut provoquer la mort, des blessures graves ou des dommages matériels.

Parfois, les bobines de contacteur CA sont des charges inductives qui génèrent des interférences à haute fréquence et des courants transitoires importants lors de leur déchargement. Ces interférences peuvent entraîner la détection d'une erreur de bus d'E/S par le contrôleur.

# A AVERTISSEMENT

## PERTE DE CONTROLE INDIRECT

Installez un parasurtenseur à courbe de réponse ou un dispositif similaire, tel qu'un relais d'interposition, sur chaque sortie de relais de module d'extension TM3, lors du raccordement de contacteurs CA ou d'autres formes de charges inductives.

Le non-respect de ces instructions peut provoquer la mort, des blessures graves ou des dommages matériels.

Circuit de protection A : ce circuit de protection peut être utilisé pour des circuits à courant continu et alternatif.

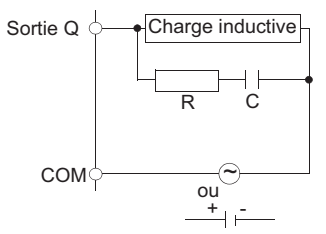

- C représente une valeur comprise entre 0,1 et 1 μF.
- R représente une résistance dont la valeur est quasi identique à la charge.

Circuit de protection B : ce circuit de protection peut être utilisé pour des circuits à courant continu.

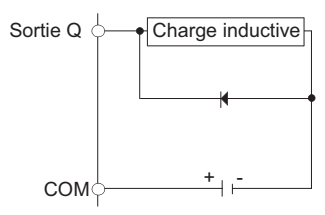

Utilisez une diode ayant les caractéristiques nominales suivantes :

- Tension de tenue inverse : tension d'alimentation du circuit de charge x 10.
- Courant direct : supérieur au courant de charge.

Circuit de protection C : ce circuit de protection peut être utilisé pour des circuits à courant continu et alternatif.

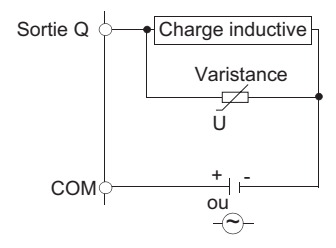

 Dans les applications où la charge inductive est fréquemment et/ou rapidement activée et désactivée, assurez-vous que la valeur nominale continue de la varistance (J) est supérieure d'au moins 20 % à l'énergie de la charge de pointe.

## <span id="page-60-0"></span>Caractéristiques et câblage de l'alimentation CC

## Présentation

Cette section contient les schémas de câblage et les caractéristiques de l'alimentation CC.

## Plage de tension de l'alimentation CC

## **ADANGER**

## RISQUE D'INCENDIE

Utilisez uniquement les sections de fil appropriées pour la capacité de courant maximum des alimentations.

Le non-respect de ces instructions provoquera la mort ou des blessures graves.

## A AVERTISSEMENT

## FONCTIONNEMENT IMPREVU DE L'EQUIPEMENT

Ne dépassez pas les valeurs nominales indiquées dans les tableaux des caractéristiques d'environnement et électriques.

Le non-respect de ces instructions peut provoquer la mort, des blessures graves ou des dommages matériels.

### Contraintes applicables à l'alimentation CC

Le coupleur de bus TM3 et les modules d'extension associés requièrent des alimentations d'une tension nominale de 24 VCC. Les alimentations 24 VCC doivent être de type SELV (Safety Extra Low Voltage) ou PELV (Protective Extra Low Voltage) conformément à la norme UL 61010-2-201, à la norme CEI 60950 oui à la classe 2 de NEC. Ces alimentations sont isolées entre les circuits électriques d'entrée et de sortie de l'alimentation.

## A AVERTISSEMENT

## RISQUE DE SURCHAUFFE ET D'INCENDIE

- Ne connectez pas l'équipement directement à la tension du secteur.
- $\bullet$  N'utilisez que des alimentations et des circuits de type PELV pour l'équipement<sup>1</sup>.

#### Le non-respect de ces instructions peut provoquer la mort, des blessures graves ou des dommages matériels.

 $1$  Conformément aux exigences UL (Underwriters Laboratories), l'alimentation doit également être conforme aux divers critères de NEC Class 2 et son courant doit être limité naturellement à une puissance de sortie disponible maximale inférieure à 100 VA (environ 4 A à la tension nominale), ou ne pas être limité naturellement, mais avec un dispositif de protection supplémentaire, tel qu'un disjoncteur ou un fusible conforme aux exigences de la clause 9.4 Limited-energy circuit de la norme UL 61010-1. Dans tous les cas, la limitation de courant ne doit jamais dépasser celle des caractéristiques électriques et schémas de câblage de l'équipement décrit dans la présente documentation. Dans tous les cas, l'alimentation doit être raccordée à la terre et vous devez séparer les circuits Class 2 des autres circuits. Si la capacité indiquée dans les caractéristiques électriques ou les schémas de câblage est supérieure à la limite de courant spécifiée, plusieurs alimentations Class 2 peuvent être utilisées.

### Caractéristiques CC du Coupleur de bus Modicon TM3

Le tableau suivant indique les caractéristiques d'alimentation CC exigées par le coupleur de bus TM3 :

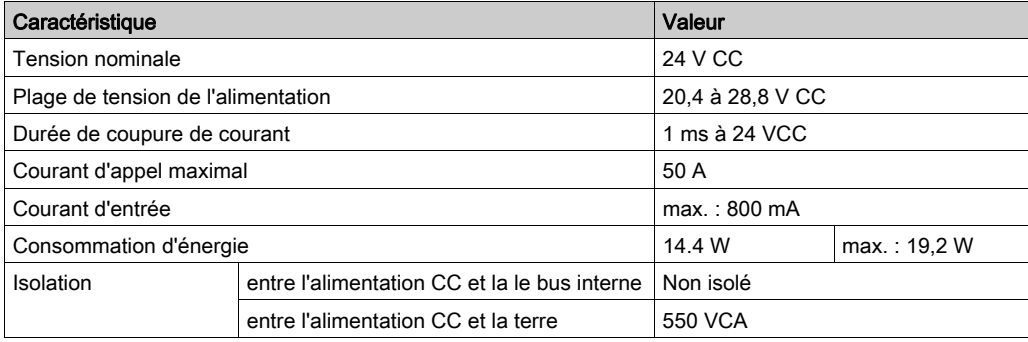

### Coupure de courant

Les modules coupleur de bus TM3 nécessitent une alimentation 24 V externe. En cas de coupure de courant, le coupleur de bus TM3 (associé à la source d'alimentation appropriée) peut continuer de fonctionner normalement pendant au moins 10 ms, conformément aux normes CEI.

Lorsque vous planifiez la gestion de l'alimentation délivrée au contrôleur, comparez la durée de coupure de courant au temps de cycle rapide.

Lors d'une coupure de courant, le nombre potentiel de scrutations de la logique et donc de mises à jour de la table d'images des E/S peut être élevé. Pendant ce temps, aucune alimentation externe n'est délivrée aux entrées, aux sorties ou aux deux selon l'architecture d'alimentation et les circonstances de la coupure de courant.

## A AVERTISSEMENT

## FONCTIONNEMENT IMPREVU DE L'EQUIPEMENT

- Contrôlez individuellement chaque source d'alimentation utilisée dans le contrôleur, notamment les alimentations des entrées, les alimentations des sorties et l'alimentation du contrôleur pour que le système s'éteigne correctement en cas de coupure de courant.
- Les entrées surveillant chacune des sources d'alimentation doivent être des entrées non filtrées.

Le non-respect de ces instructions peut provoquer la mort, des blessures graves ou des dommages matériels.

### Schéma de câblage de l'alimentation CC

L'illustration ci-dessous représente le bornier d'alimentation :

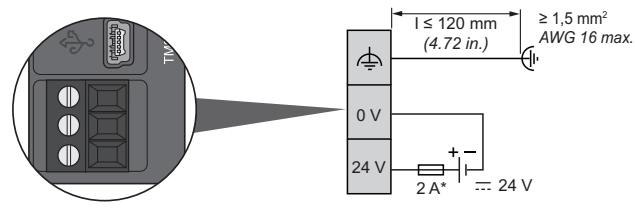

Fusible de type T

Pour plus d'informations, reportez-vous aux règles de retrait d'un bornier à vis débrochable [\(voir](#page-57-0) page  $58$ ) d'un pas de  $5.08$ .

## <span id="page-63-0"></span>Mise à la terre du système TM3

### Présentation

En raison des effets des interférences électromagnétiques, les câbles transportant les signaux de communication des E/S rapides, des E/S analogiques et du bus de terrain doivent être blindés.

## A AVERTISSEMENT

### FONCTIONNEMENT IMPREVU DE L'EQUIPEMENT

- Utilisez des câbles blindés pour toutes les E/S rapides, les E/S analogiques et les signaux de communication.
- Reliez à la terre le blindage des câbles de toutes les E/S rapides et E/S analogiques et de tous les signaux de communication au même point<sup>1</sup>.
- Faites courir les câbles de communication et d'E/S séparément des câbles d'alimentation.

#### Le non-respect de ces instructions peut provoquer la mort, des blessures graves ou des dommages matériels.

 $1$ La mise à la terre multipoint est autorisée si les connexions sont reliées à une terre équipotentielle dimensionnée pour éviter tout endommagement des blindages de câbles, en cas de court-circuit du système d'alimentation.

L'utilisation des câbles blindés implique le respect des règles de câblage suivantes :

- Pour les raccordements à la terre de protection (PE), des gaines ou des conduites métalliques peuvent être utilisées sur une partie de la longueur du blindage, pourvu qu'il n'y ait aucune discontinuité de la masse. Dans le cas de la terre fonctionnelle (FE), le blindage a pour but d'atténuer les interférences électromagnétiques et doit être continu sur toute la longueur du câble. Si la terre doit être à la fois fonctionnelle et protectrice, comme c'est souvent le cas pour les câbles de communication, le câble doit avoir un blindage continu.
- Lorsque cela est possible, séparez les câbles transportant des types de signaux différents, ainsi que les câbles transportant des signaux et les câbles de courant.

#### Terre de protection (PE) sur l'embase

La terre de protection (PE) est raccordée à l'embase conductrice par un câble de section importante, généralement un câble en cuivre tressé respectant la section maximale autorisée.

### Raccordement des câbles blindés

Les câbles transportant les signaux de communication des E/S rapides, des E/S analogiques et du bus de terrain doivent être blindés. Ce blindage doit être fermement raccordé à la terre. Les blindages des E/S rapides et des E/S analogiques peuvent être raccordés à la terre fonctionnelle (FE) ou à la terre de protection (PE) du module d'extension TM3. Les blindages des câbles de communication de bus de terrain doivent être raccordés à la terre de protection (PE) avec une bride fixée à l'embase conductrice de votre installation.

# A AVERTISSEMENT

## DECONNEXION ACCIDENTELLE DE LA TERRE DE PROTECTION (PE)

- N'utilisez pas la barre de mise à la terre TM2XMTGB comme terre de protection (PE).
- N'utilisez la barre de mise à la terre du TM2XMTGB que pour assurer une terre fonctionnelle (FE).

Le non-respect de ces instructions peut provoquer la mort, des blessures graves ou des dommages matériels.

# **Chapitre 3** Coupleur de bus TM3 Ethernet

## Contenu de ce chapitre

Ce chapitre contient les sujets suivants :

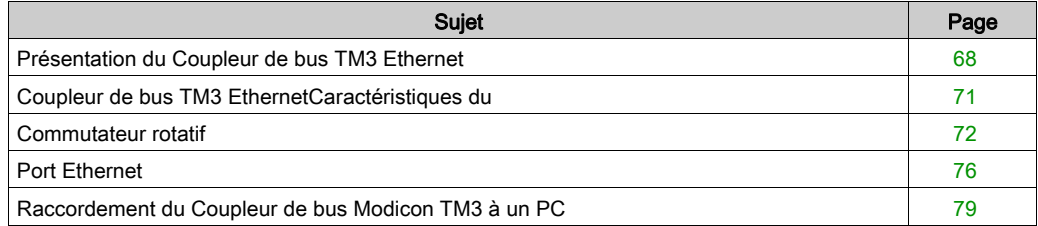

## <span id="page-67-0"></span>Présentation du Coupleur de bus TM3 Ethernet

### **Présentation**

Le coupleur de bus TM3 est un équipement destiné à gérer les communications EtherNet/IP ou Modbus TCP lorsque des modules d'extension TM2/TM3 sont utilisés dans une architecture distribuée.

Les principaux éléments du coupleur de bus TM3 sont les suivants :

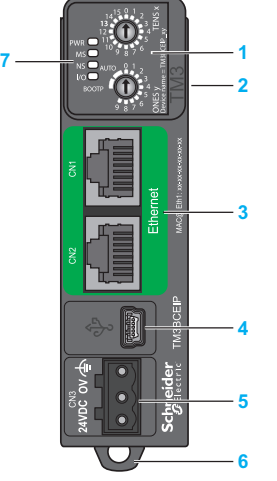

- 1 Commutateurs rotatifs
- 2 Connecteur d'extension pour modules d'extension TM2/TM3
- 3 2 ports Ethernet commutés isolés
- 4 Port de configuration USB mini-B
- 5 Alimentation 24 VCC
- 6 Dispositif de verrouillage encliquetable pour rail oméga (DIN) de 35 mm  $(1,38 \text{ po.})$
- 7 Voyants d'état

### Caractéristiques principales

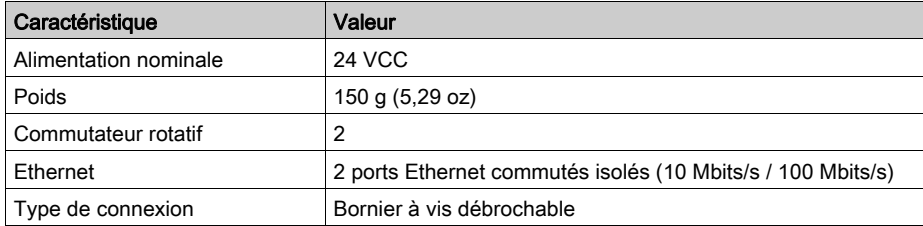

## Voyants d'état

Le graphique suivant présente les voyants du coupleur de bus TM3 :

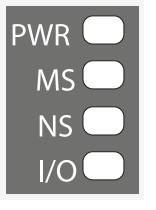

Le tableau suivant décrit les voyants d'état :

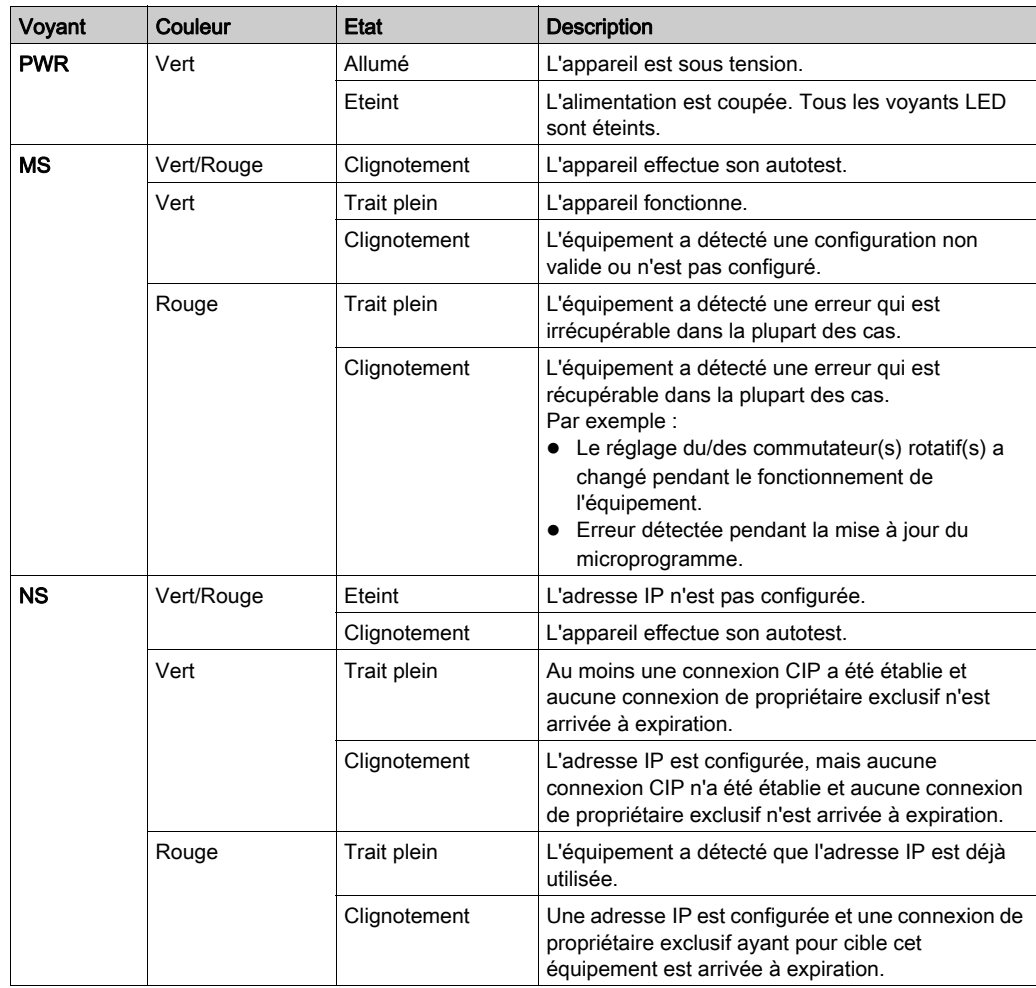

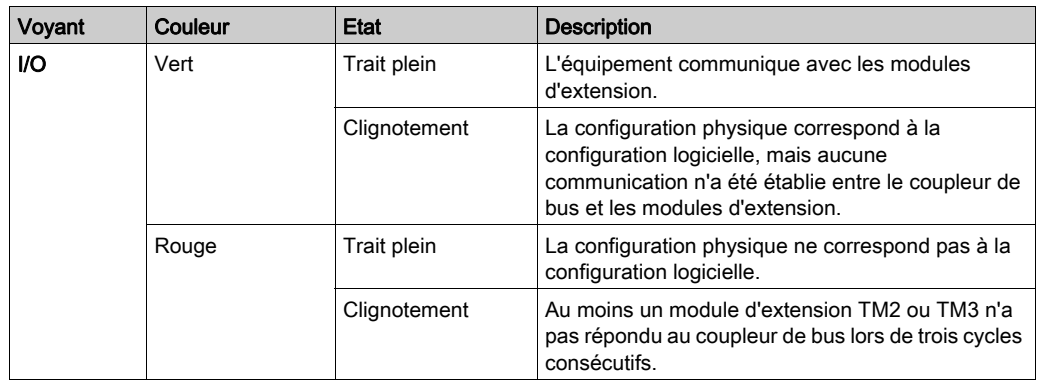

NOTE : Pendant le démarrage, tous les voyants restent allumés quelques secondes et s'éteignent ensuite, à l'exception du voyant PWR. Les règles de comportement des voyants s'appliquent quand le démarrage s'effectue correctement.

## <span id="page-70-0"></span>Coupleur de bus TM3 EthernetCaractéristiques du

### **Introduction**

Cette section offre une description générale des caractéristiques du coupleur de bus TM3 Ethernet.

## A AVERTISSEMENT

## FONCTIONNEMENT IMPREVU DE L'EQUIPEMENT

Ne dépassez pas les valeurs nominales indiquées dans les tableaux des caractéristiques d'environnement et électriques.

Le non-respect de ces instructions peut provoquer la mort, des blessures graves ou des dommages matériels.

## **Dimensions**

Le graphique suivant montre les dimensions extérieures du Coupleur de bus Modicon TM3 :

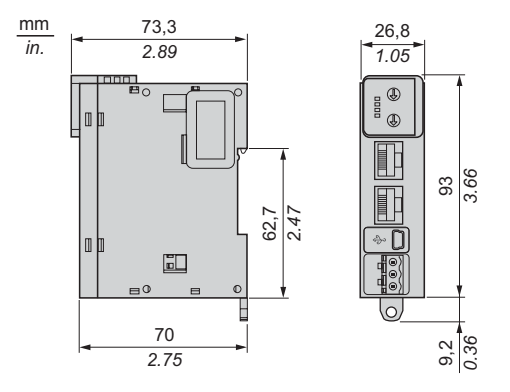

## Caractéristiques générales

Le tableau suivant présente les caractéristiques du Coupleur de bus TM3 Ethernet :

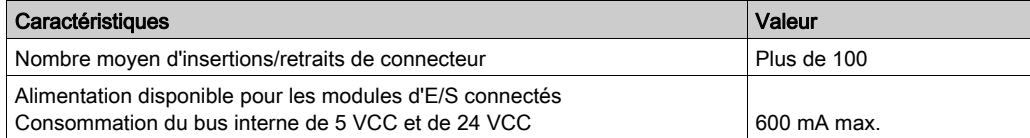

## <span id="page-71-0"></span>Commutateur rotatif

### Présentation

Les deux commutateurs rotatifs situés sur le panneau avant du Coupleur de bus TM3 Ethernet servent à définir une adresse IP.

Le réglage par défaut des commutateurs rotatifs est le suivant :

- 0 pour TENSx
- AUTO pour ONESy

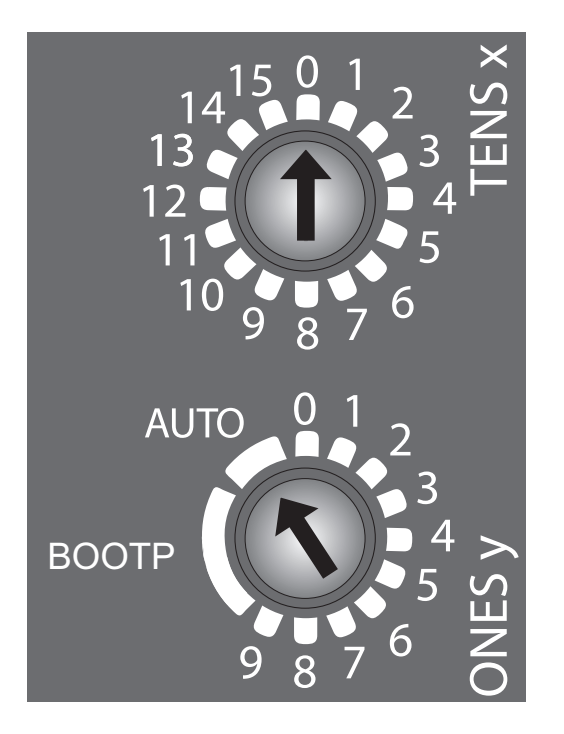

NOTE : Vous pouvez également définir l'adresse IP à partir du serveur Web. L'adresse IP configurée via le serveur Web n'est prise en compte que lorsque le commutateur rotatif est réglé sur AUTO. Pour plus d'informations, consultez MAINTENANCE / Ethernet (voir Modicon TM3 Bus Coupler, Guide de programmation).
### Définition d'une adresse IP

Le réglage des commutateurs rotatifs doit être effectué avant :

- la mise sous tension du module ;
- le téléchargement de l'application.

NOTE : Tout nouveau réglage d'un commutateur rotatif est pris en compte après la mise sous tension.

Ce tableau décrit la configuration des commutateurs rotatifs :

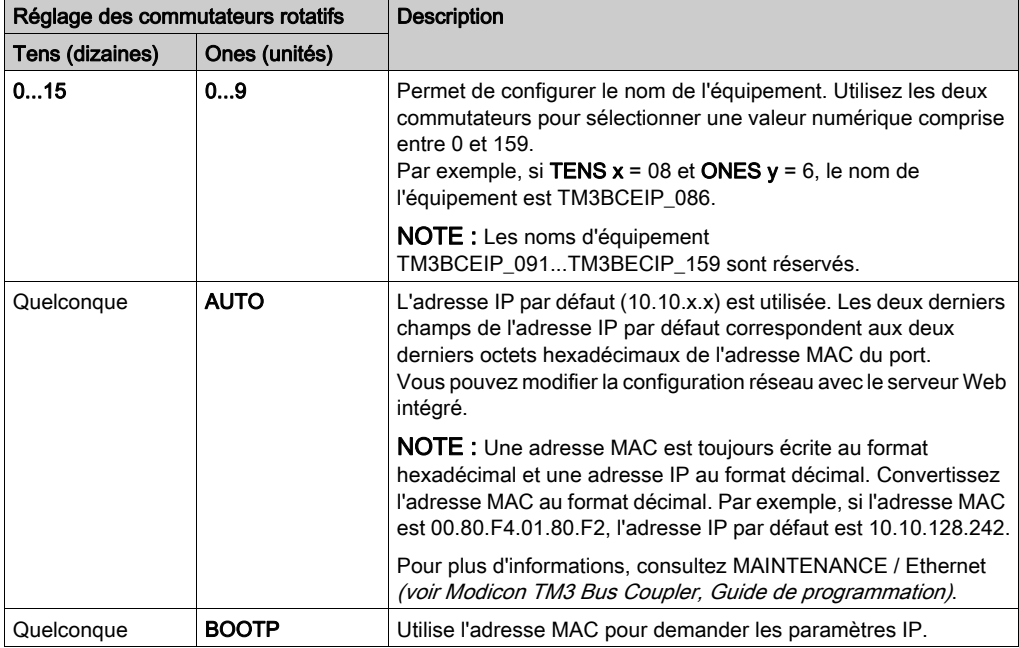

Gérez les adresses IP avec soin, car chaque équipement du réseau requiert une adresse unique. Si plusieurs équipements ont la même adresse IP, le réseau et le matériel associé risquent de se comporter de manière imprévisible.

# A AVERTISSEMENT

### FONCTIONNEMENT IMPREVU DE L'EQUIPEMENT

- Vérifiez qu'un seul contrôleur maître est configuré sur le réseau ou la liaison distante.
- Vérifiez que chaque équipement a une adresse unique.
- Obtenez votre adresse IP auprès de l'administrateur système.
- Vérifiez que l'adresse IP de l'équipement est unique avant de mettre le système en service.
- N'attribuez pas la même adresse IP aux autres équipements du réseau.
- Après avoir cloné une application comprenant des communications Ethernet, mettez à jour l'adresse IP pour qu'elle soit unique.

### Le non-respect de ces instructions peut provoquer la mort, des blessures graves ou des dommages matériels.

NOTE : Cet équipement est préconfiguré avec l'adresse IP 10.10.xxx.xxx. Vous devez la modifier avant d'utiliser l'équipement sur le réseau.

Il est recommandé de s'assurer que l'administrateur système garde une trace de toutes les adresses IP attribuées sur le réseau et le sous-réseau, et de l'informer de toutes les modifications apportées à la configuration.

### Application de l'adresse IP

L'équipement lit le réglage des commutateurs rotatifs à la mise sous tension.

Si votre équipement ne communique pas, vérifiez que le réglage des commutateurs rotatifs est correct. Si vous modifiez le réglage des commutateurs rotatifs pendant le fonctionnement, le voyant MS clignote en rouge. Vous devez redémarrer l'équipement pour appliquer la nouvelle adresse.

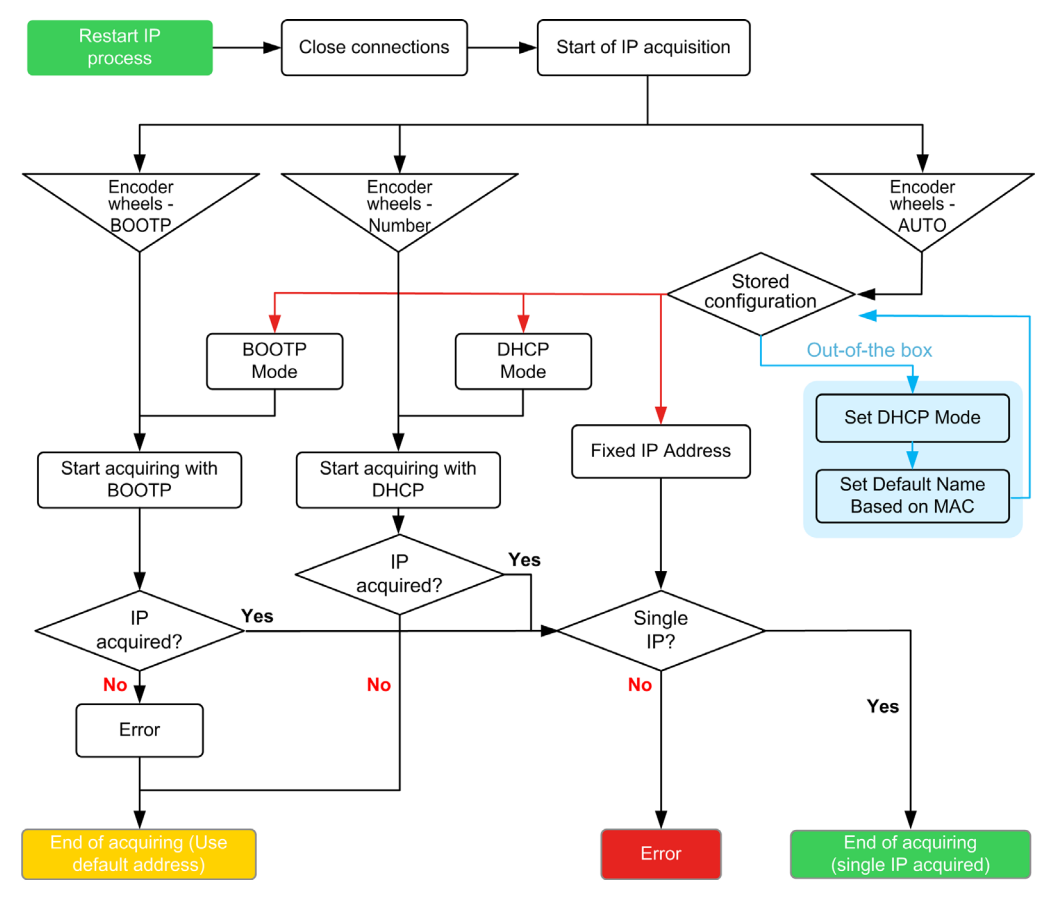

### <span id="page-75-0"></span>Port Ethernet

### Présentation

TM3BCEIP est équipé de deux ports Ethernet commutés isolés :

- $\bullet$  CN1
- $\bullet$  CN2

### **Caractéristiques**

Ce tableau décrit les caractéristiques Ethernet :

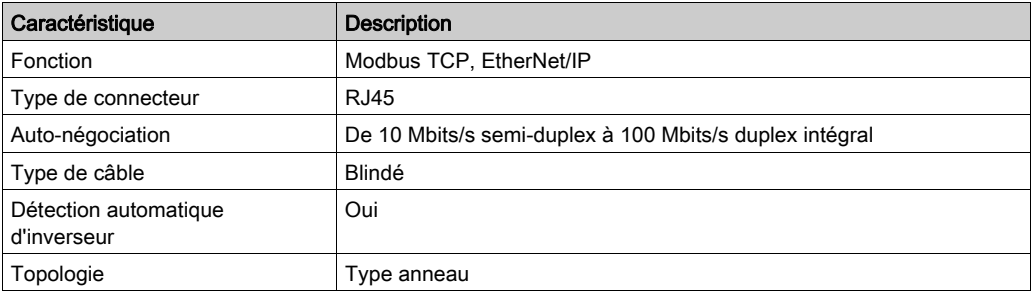

### Brochage

Cette figure montre le brochage des connecteurs Ethernet RJ45 :

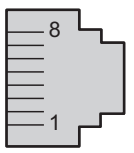

Ce tableau décrit les broches des connecteurs Ethernet RJ45 :

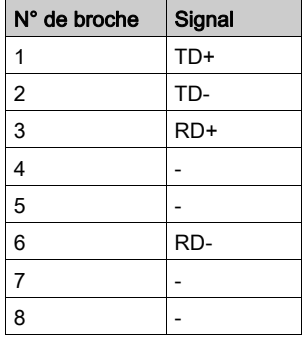

NOTE : Le Coupleur de bus TM3 Ethernet prend en charge la fonction de câble inverseur automatique MDI/MDIX. Il n'est ainsi pas nécessaire d'utiliser des câbles inverseurs Ethernet spéciaux pour raccorder directement des équipements à ce port (raccordement sans concentrateur ou commutateur Ethernet).

NOTE : La déconnexion du câble Ethernet est vérifiée chaque seconde. Dans le cas d'une déconnexion de courte durée (< 1 seconde), il se peut que l'état du réseau n'indique pas cette déconnexion.

### Voyant d'état

Ce graphique montre le voyant d'état des connecteurs RJ45 :

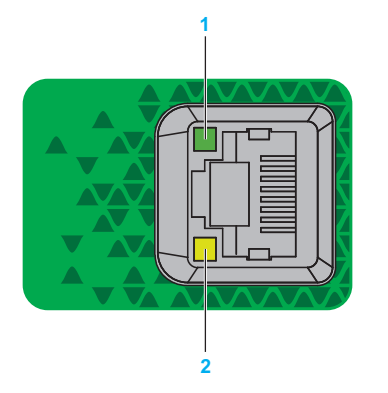

Ce tableau décrit les voyants d'état Ethernet :

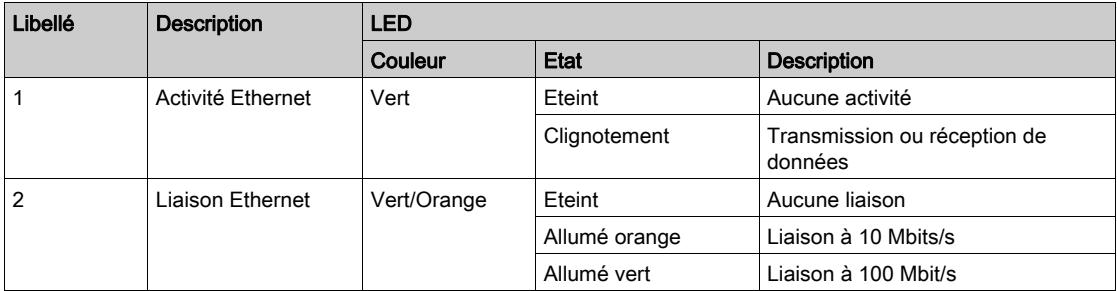

### Raccordement du Coupleur de bus Modicon TM3 à un PC

### Présentation

Vous pouvez raccorder le coupleur de bus TM3 à un PC via les ports suivants :

- $\bullet$  USB
- Ethernet

## AVIS

### ÉQUIPEMENT INOPÉRANT

Connectez toujours le câble de communication à l'ordinateur avant de le connecter à l'interface du coupleur de bus.

Le non-respect de ces instructions peut provoquer des dommages matériels.

### Raccordement au port USB mini B

Le port USB-B est dédié à la mise à jour du microprogramme, au téléchargement de la configuration et à l'accès au serveur Web.

TCSXCNAMUM3P : Ce câble USB convient pour les connexions de courte durée (mises à jour rapides ou récupération de valeurs de données, par exemple).

NOTE : Seul un coupleur de bus TM3 ou autre équipement associé à EcoStruxure Machine Expert et ses composants peut être raccordé à la fois au PC.

Avec un câble USB classique, cette connexion est idéale pour les connexions de courte durée visant à assurer la maintenance et à vérifier des valeurs de données. Elle ne convient pas aux connexions à long terme, comme la mise en service ou la surveillance, qui requièrent des câbles spécifiques minimisant les interférences électromagnétiques.

## A AVERTISSEMENT

### FONCTIONNEMENT IMPRÉVU DE L'ÉQUIPEMENT OU ÉQUIPEMENT INOPÉRANT

- Pour un raccordement de longue durée, vous devez utiliser un câble USB blindé, tel qu'un BMX XCAUSBH0••, raccordé à la terre fonctionnelle (FE) du système.
- Ne connectez pas plusieurs contrôleurs ou coupleurs de bus simultanément en utilisant des connexions USB.
- N'utilisez le ou les ports USB que si la zone est identifiée comme non dangereuse.

### Le non-respect de ces instructions peut provoquer la mort, des blessures graves ou des dommages matériels.

Le câble de communication doit d'abord être branché sur le PC pour réduire le risque de décharge électrostatique néfaste pour le coupleur de bus TM3.

Ce câble USB blindé et mis à la terre convient pour une connexion de longue durée.

L'illustration suivante montre le raccordement USB à un PC :

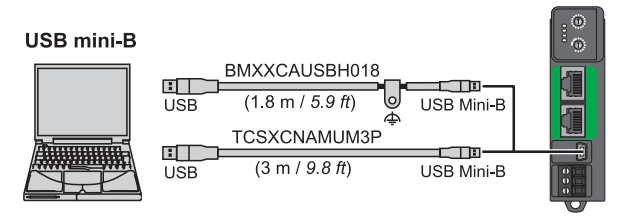

Pour raccorder le câble USB au coupleur de bus TM3, suivez les étapes ci-dessous :

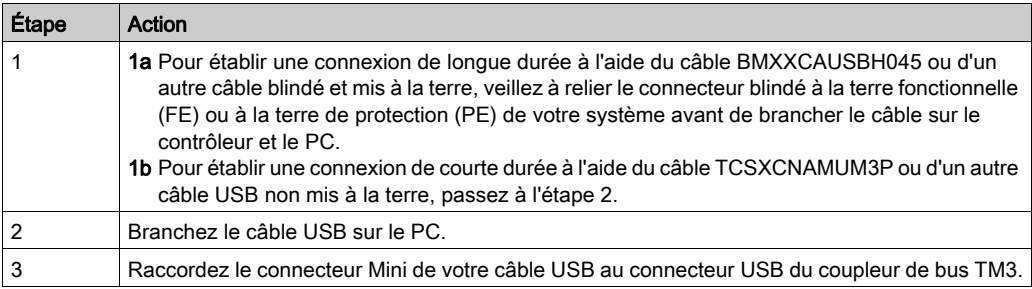

### Raccordement au port Ethernet

Pour raccorder le coupleur de bus TM3 à un PC à l'aide des ports Ethernet :

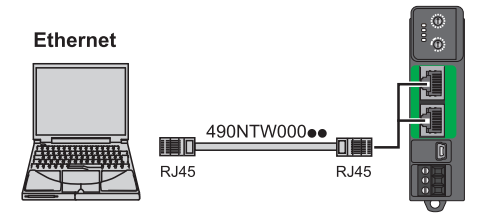

Pour raccorder le coupleur de bus TM3 au PC, procédez comme suit :

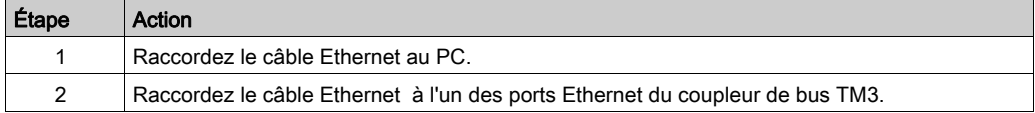

## **Glossaire**

## B

#### bornier

Le *bornier* est le composant intégré dans un module électronique qui établit les connexions électriques entre le contrôleur et les équipements de terrain.

### bus d'extension

Bus de communication électronique entre des modules d'E/S d'extension et un contrôleur ou un coupleur de bus.

## $\mathsf{C}$

### connecteur d'extension

Connecteur servant à relier des modules d'extension d'E/S.

#### contrôleur

Programme comprenant des données de configuration, des symboles et de la documentation.

### E

#### E/S

Entrée/sortie

### EN

EN désigne l'une des nombreuses normes européennes gérées par le CEN (*European Committee* for Standardization), le CENELEC (European Committee for Electrotechnical Standardization) ou l'ETSI (European Telecommunications Standards Institute).

## F

### FE

Acronyme de *functional earth*, terre fonctionnelle. Connexion de mise à la terre commune destinée à améliorer, voire permettre le fonctionnement normal des équipements électriquement sensibles (également appelée FG (functional ground) en Amérique du Nord).

A l'opposé d'une terre de protection (PE ou PG), une connexion de terre fonctionnelle a une autre fonction que la protection contre les chocs et peut normalement transporter du courant. Les équipements qui utilisent des connexions de terre fonctionnelle comprennent notamment les limiteurs de surtension et les filtres d'interférences électromagnétiques, certaines antennes et des instruments de mesure.

## H

### HE10

Connecteur rectangulaire pour les signaux électriques avec des fréquences inférieures à 3 MHz, selon la norme IEC 60807-2.

## I

### **IEC**

Acronyme de *International Electrotechnical Commission*, Commission Electrotechnique Internationale (CEI). Organisation internationale non gouvernementale à but non lucratif, qui rédige et publie les normes internationales en matière d'électricité, d'électronique et de domaines connexes.

### IP 20

Acronyme de *ingress protection*, protection contre la pénétration de corps étrangers. Classification définie par la norme IEC 60529 qui représente le degré de protection offerte par une armoire sous la forme des lettres IP et de 2 chiffres. Le premier chiffre indique 2 facteurs : la protection des personnes et celle des équipements. Le deuxième chiffre indique la protection contre l'eau. Les équipements classés IP-20 assurent la protection contre le contact électrique d'objets de plus de 12,5 mm, mais pas contre l'eau.

## N

### **NEMA**

Acronyme de National Electrical Manufacturers Association, Association nationale de fabricants de produits électriques. Norme de performance des différentes classes de boîtiers électriques. Les normes NEMA traitent de la résistance à la corrosion, de la capacité de protection contre la pluie, la submersion, etc. Pour les pays membres de l'IEC (CEI), la norme IEC 60529 classifie le degré de protection contre la pénétration de corps étrangers dans les boîtiers.

## P

### PE

Acronyme de *Protective Earth* (terre de protection). Connexion de terre commune permettant d'éviter le risque de choc électrique en maintenant toute surface conductrice exposée d'un équipement au potentiel de la terre. Pour empêcher les chutes de tension, aucun courant n'est admis dans ce conducteur. On utilise aussi le terme *protective ground* (PG) en Amérique du Nord.

#### programme

Composant d'une application constitué de code source compilé qu'il est possible d'installer dans la mémoire d'un Logic Controller.

## R

### rack EIA

(Electronic Industries Alliance) Système normalisé (EIA 310-D, IEC 60297 et DIN 41494 SC48D) pour le montage de divers modules électroniques dans une pile ou un rack large de 19 pouces (482,6 mm).

### RJ45

Type standard de connecteur à 8 broches pour les câbles réseau Ethernet.

Glossaire

## Index

## A

accessoires, [32](#page-31-0) alimentation, [61](#page-60-0) assemblage sur un coupleur de bus TM3, [50](#page-49-0)

## C

caractéristiques modules d'E/S mixtes analogiques, [25](#page-24-0) modules d'E/S numériques, [18](#page-17-0), [19](#page-18-0), [21](#page-20-0), [26](#page-25-0), [26](#page-25-1) modules d'entrées analogiques, [22](#page-21-0) modules de sorties analogiques, [24](#page-23-0) TM3 Ethernet Bus Coupler, [71](#page-70-0) caractéristiques environnementales, [35](#page-34-0) certifications et normes, [38](#page-37-0) charge inductive, protection des sorties protection des sorties contre les charges inductives, [58](#page-57-0) Configuration matérielle maximale, [14](#page-13-0) contrôleurs désassemblage d'un module, [52](#page-51-0)

## D

dégagements minimum, [43](#page-42-0)

## E

entrées normales, [18](#page-17-0), [19](#page-18-0), [21](#page-20-0), [26](#page-25-1), 26

## I

informations générales sur la configuration des E/S, [17](#page-16-0)

## M

mise à la terre, [64](#page-63-0) Modules d'E/S analogiques, [29](#page-28-0) modules d'E/S mixtes analogiques caractéristiques, [25](#page-24-0) modules d'E/S numériques caractéristiques, [18](#page-17-0), [19](#page-18-0), [21](#page-20-0), [26](#page-25-0), [26](#page-25-1) modules d'entrées analogiques caractéristiques, [22](#page-21-0) modules de sorties analogiques caractéristiques, [24](#page-23-0)

## P

ports de communication commutateur rotatif, [72](#page-71-0) Port ethernet , [76](#page-75-0) position de montage, [43](#page-42-0) présentation TM3 Ethernet Bus Coupler, [68](#page-67-0)

## Q

qualification du personnel, [6](#page-5-0)

## R

règles de câblage, [55](#page-54-0)

### S

sensibilité électromagnétique, [37](#page-36-0) sorties relais, [18](#page-17-0), [19](#page-18-0), [21](#page-20-0), [26](#page-25-1), 26 sorties transistor normales, [18](#page-17-0), [19](#page-18-0), [21](#page-20-0), [26](#page-25-1), 26

## T

TM3 Ethernet Bus Coupler caractéristiques, [71](#page-70-0) présentation, [68](#page-67-0)

### U

utilisation prévue,  $6$